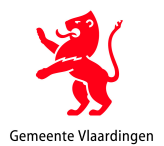

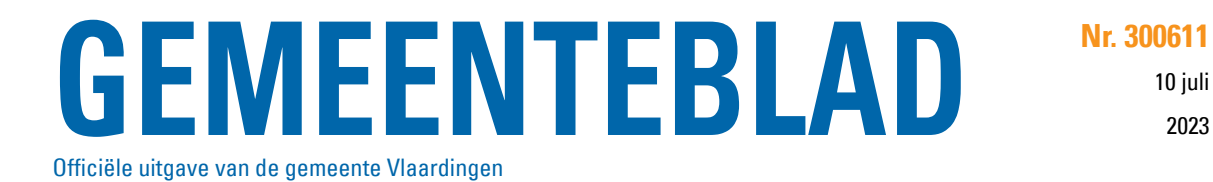

# **Handboek Vervanging voor de ingebruikname van Zaaksysteem als Documentair Informatiesysteem (DMS) Stroomopwaarts MVS**

Digitalisering met vernietiging van het papieren exemplaar

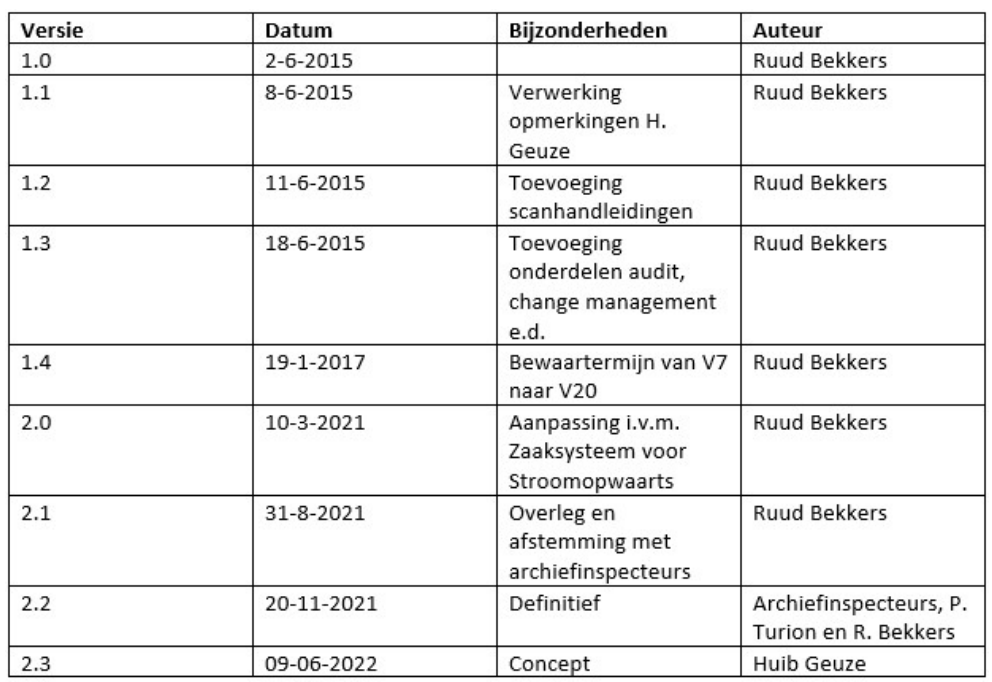

# **1. Inleiding**

# **Vooraf**

De gemeente Maassluis heeft vanaf de start van Stroomopwaarts (2015) vanuit de Hosting DIV/ARCH voor Stroomopwaarts MVS een Centrale Postkamer ingericht, met daaraan gekoppeld het digitaliseren van haar werkprocessen om zodoende efficiënter en effectiever te kunnen werken. Het scannen van de cliëntendocumenten was een onderdeel daarvan.

Ten behoeve van Stroomopwaarts MVS was het noodzakelijk, in verband met het flexibele werken, dat er vanaf de start digitaal gewerkt werd.

Omdat Stroomopwaarts per 1 januari 2022 de bedrijfsvoeringstaken in eigen beheer ging uitvoeren, is vanuit de werkgroep, die betrokken was bij het opstellen van het Transitiedocument 30-4-2021, gesteld dat er een Handboek Vervanging zou worden opgesteld, waarmee de betrokken colleges van Burgemeester & Wethouders een vervangingsbesluit konden nemen. Daarmee heeft Stroomopwaarts een instrument in handen, om wettelijk verantwoord de fysieke documenten te vervangen door digitale bestanden.

Bij het opstellen van het Handboek Vervanging waren de drie MVS-gemeenten betrokken.

# Gemeente Maassluis

In het kader van de hosting van het centraal postadres en de digitale postkamer Stroomopwaarts MVS waren er diverse scanbatches ingericht. Dit om al de digitale afnemers te voorzien van de ingekomen documenten. De uitgaande poststroom was nog traditioneel georganiseerd.

In de periode 29-4-2015 t/m 9-2-2016 heeft Decos gediend als documentmanagementsysteem (DMS) voor de opslag van de cliëntendocumenten. In 2017 zijn de bestaande cliëntendossiers, die aanwezig waren in de archiefkasten bij de afdeling Sociale Zaken en Werkgelegenheid van de gemeente Maassluis, door Karmac gedigitaliseerd. Hiervoor is op 23 juni 2015 een formeel besluit tot vervanging genomen. De archiefinspecteur en gemeentearchivaris van Vlaardingen/Maassluis waren hierbij betrokken. De digitale cliëntendossiers werden voor controle-activiteiten aan SOW-medewerkers beschikbaar gesteld. Dit gebeurde op aanvraag via vanuit/via Decos. De "oude" cliëntendossiers van lopende klanten van Maassluis, die op het moment van leeghalen van de archiefkasten in de archiefkluis waren opgeslagen, konden op verzoek bij DIV-Maassluis worden ingezien.

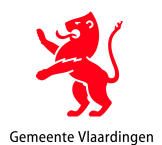

Vanuit de hosting heeft Maassluis vanaf de start van Stroomopwaarts voor de algemene post, de besluitvorming, klachten en dergelijke, Decos ingezet voor het in digitale vorm vastleggen van documenten. Nu Stroomopwaarts een eigen DMS/Zaaksysteem aan het inrichten is, is het van belang dat deze documenten met betrekking tot de algemene bedrijfsvoering van Stroomopwaarts met terugwerkende kracht (vanaf 2015) daarin opgenomen worden.

#### Gemeente Vlaardingen

Tot het in gebruik nemen van de werkapplicatie Civision (2016) werden alle cliëntenbestanden verwerkt in Verseon. De schuldhulpverleningsdossiers van cliënten uit Vlaardingen werden in papieren vorm bijgehouden.

#### Gemeente Schiedam

In Schiedam werden tot de ingebruikname van de werkapplicatie Civision, alle cliëntbestanden opgeslagen in Corsa. Voor de schuldhulpverleningsdossiers werd dit nog gedaan tot oktober 2020. Vanaf dat moment zijn de dossiers van de lopende SHV-cliënten van Schiedam in Zaaksysteem.nl opgenomen.

#### **Civision en Zaaksysteem.nl**

In januari 2016 is Civision in gebruik genomen als uitkeringsadministratie. Vanaf die datum worden de cliëntenbestanden in klantnetwerkmappen opgeslagen en van daaruit in Civision aan het betreffende werkproces gekoppeld. Deze werkwijze voldeed niet aan de eisen uit de archiefwet. Netwerkmappen functioneren niet als een duurzaam en veilige omgeving om zulke privacygevoelige informatie op te slaan. Om daaraan wel te voldoen is gekozen voor de aanschaf van een nieuw DMS.

Tijdens de aanbesteding van een DMS voor de gemeente Maassluis is Stroomopwaarts MVS aangeschoven. Toen de aanschaf van een DMS ook voor SOW in beeld kwam, is aan Zaaksysteem.nl de opdracht verleend voor het leveren van een nieuw DMS. De wens bestaat om na correcte digitalisering van de cliëntendocumenten enkel nog te werken met het digitale dossier in Zaaksysteem.nl en het fysieke exemplaar op een later tijdstip te vernietigen. Dit geldt ook voor fysieke documenten die achteraf gescand worden en toegevoegd worden aan de digitale klantdossier. Conform wet- en regelgeving dient dit geregeld te worden via een besluit tot vervanging, die worden afgegeven door de colleges van burgemeester en wethouders van de gemeenten Maassluis, Vlaardingen en Schiedam. Het proces om tot daadwerkelijke vervanging over te mogen gaan, wordt in dit handboek beschreven, waarna het ter toetsing en voor advies wordt voorgelegd aan de archiefinspecteur en gemeentearchivaris van de betrokken gemeenten, om daarna het traject van bestuurlijke besluitvorming te volgen.

#### **Doelstelling**

Doelstelling van dit handboek is een besluit tot vervanging te verkrijgen van het college van burgemeester en wethouders, om de papieren cliëntendocumenten Stroomopwaarts te vervangen door digitale dossiers in Zaaksysteem.nl van Stroomopwaarts.

Ook dient dit handboek om een besluit tot vervanging te verkrijgen voor de algemene post ten behoeve van de bedrijfsvoering van Stroomopwaarts. Bij vervanging worden archiefbescheiden vervangen door reproducties. De originele bescheiden worden vervolgens vernietigd. De reproducties nemen dus volledig de plaats in van de oorspronkelijke bescheiden. Zij worden daarmee archiefbescheiden in de zin van de Archiefwet 1995. Scannen is de bekendste vorm van vervanging: je maakt van een papieren origineel een digitaal origineel. Scannen heeft aspecten van 'goede staat; (je moet kwalitatief goed scannen) en 'toegankelijke staat' (het digitale bestand moet vindbaar en te openen zijn).

Bij digitalisering van documenten spelen de volgende aspecten een belangrijke rol:

- Betrouwbaarheid: de eigenschap dat de feiten die in een document gepresenteerd zijn in overeenstemming met de werkelijkheid is. De inhoud van het document is een juiste weergave van de feiten die erin zijn opgenomen;
- Authenticiteit: de garantie dat de weergave van een document volledig en geheel in overeenstemming is met de oorspronkelijke vastlegging en de functie die het behoorde te vervullen. Authenticiteit is een specifieke vorm van betrouwbaarheid;
- Integriteit: een document heeft bij raadpleging (op welk moment ook) dezelfde vorm, inhoud en structuur als op het tijdstip van opmaak. 'Dezelfde vorm, inhoud en structuur' kan ruimer worden opgevat als 'de vorm, inhoud en structuur moeten reconstrueerbaar zijn';
- Digitale duurzaamheid: de garantie dat een document in een formaat is opgeslagen waarin het gedurende de volledige periode, dat het moet worden bewaard, beschikbaar is en kan worden geopend (leesbaar is).

Het uiteindelijke doel is dat de toegankelijkheid en beschikbaarheid van de informatie digitaal wordt geregeld. In vergelijking met de fysieke archivering wordt de raadpleging, onafhankelijk van de plaats, sterk verbeterd.

#### **Wet- en regelgeving**

Het vervangingsbesluit valt binnen de volgende wettelijke kaders:

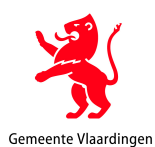

- Archiefverordening gemeente Maassluis 2020;
- Archiefverordening gemeente Vlaardingen 2019;
- Beheerregeling informatiebeheer gemeente Maassluis 2020;
- Archiefwet 1995 en Archiefbesluit 1995;
- Geactualiseerde selectielijst voor archiefbescheiden van gemeentelijke en intergemeentelijke organen 2020, vastgesteld op 18 februari 2020 en de hieraan voorafgaande, geldende selectielijsten (2012, 2017). Deze selectielijst is geldend voor archiefbescheiden die voortkomen uit de taken van de volgende wetten: Participatiewet, Welzijnswet, Wet boeten en maatregelen (tot 10 mei 2006), Wet werk en bijstand (tot 30-6-2013), IOAW, IOAZ, Wet op de rechtsbijstand, Wet basisvoorziening kinderopvang, Wet maatschappelijke ondersteuning, Wet inburgering, Beleidsregels kwaliteit kinderopvang, Beleidsregels werkwijze toezichthouder kinderopvang, Faillissementswet, Titel III Schuldsanering natuurlijke personen, Wet financieel toezicht en Besluit gedragstoezicht financiële ondernemingen (Bgfo).

## **Selectielijst**

Onderstaand schema op hoofdlijnen is gebaseerd op de indeling uit de gemeentelijke selectielijst 2020. Bescheiden over deze onderdelen zullen in Zaaksysteem.nl worden opgenomen. Voor de exacte bewaaren vernietigingsindicatie dient gebruik gemaakt te worden van de SelectTool 2020 of de iNavigator. De SelectTool 2020 is bij Stroomopwaarts aangeleverd.

De inrichting van de processen/zaaktypes in het Zaaksysteem.nl dient op basis van de Selectielijst te gebeuren.

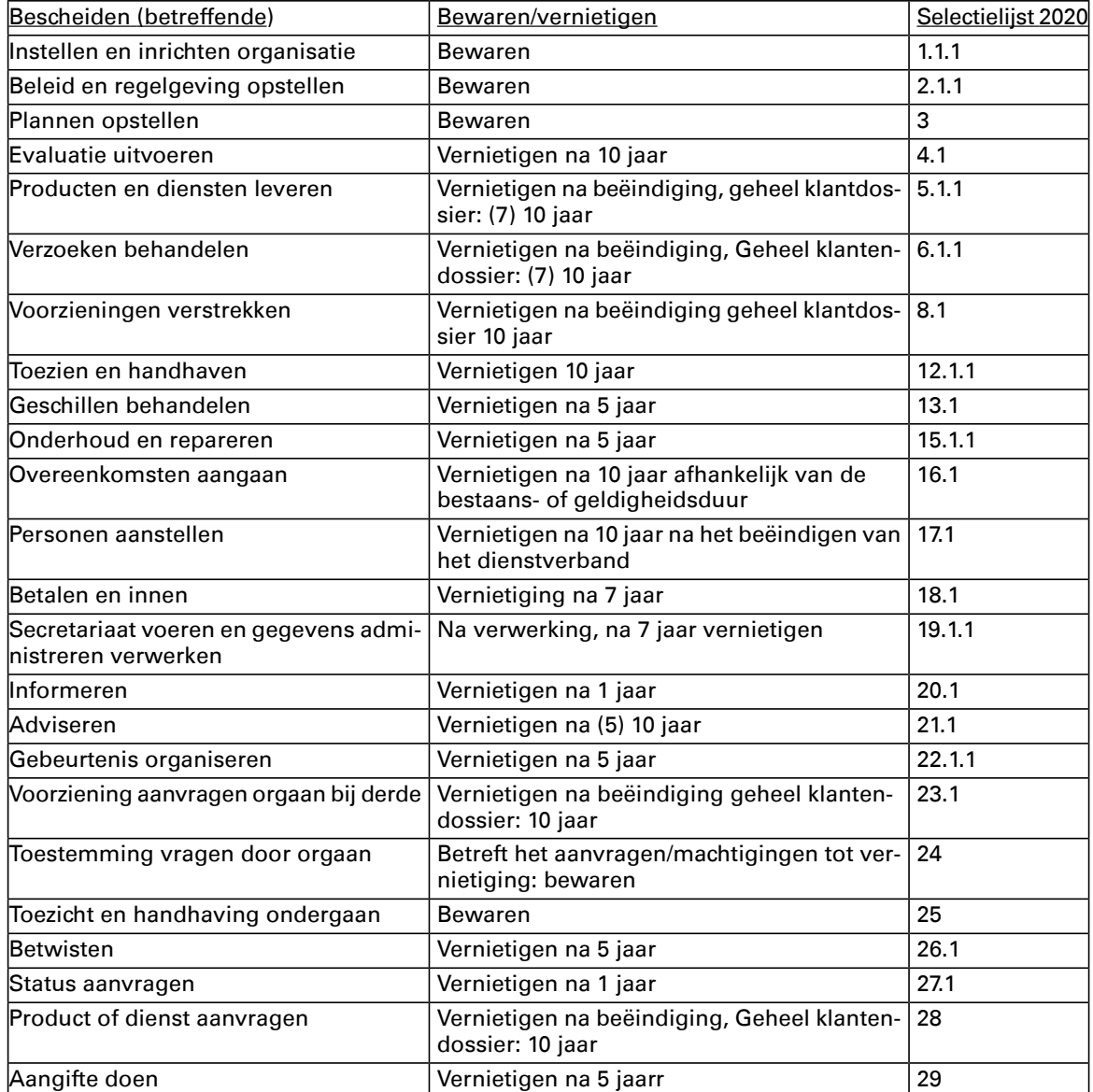

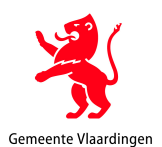

# **Motivatie**

Door het scannen en archiveren van de cliëntendocumenten en andere documenten worden de toegankelijkheid en beschikbaarheid vele malen groter dan in het geval van fysieke archivering. Daarnaast wordt er efficiënter gewerkt door het voorkomen van dubbel werk en dubbele opslag. Ook wordt geanticipeerd op het gegeven dat steeds meer bestanden elektronisch worden aangeleverd. Door het vernietigen van de vervangen papieren cliëntendocumenten worden 'dure' meters archiefruimte bespaard. Fysieke cliëntendossiers moeten namelijk (minimaal) tot tien jaar na beëindiging en afronding van de klantcontacten, bewaard blijven. Bij toepassing van vervanging mogen papieren cliëntendocumenten na correcte digitalisering vernietigd worden, met in achtneming van een termijn van 3 maanden.

#### Betrokken partijen

Het toepassen van vervanging op de (cliënten) documenten heeft invloed op de werkzaamheden van verschillende partijen, zoals:

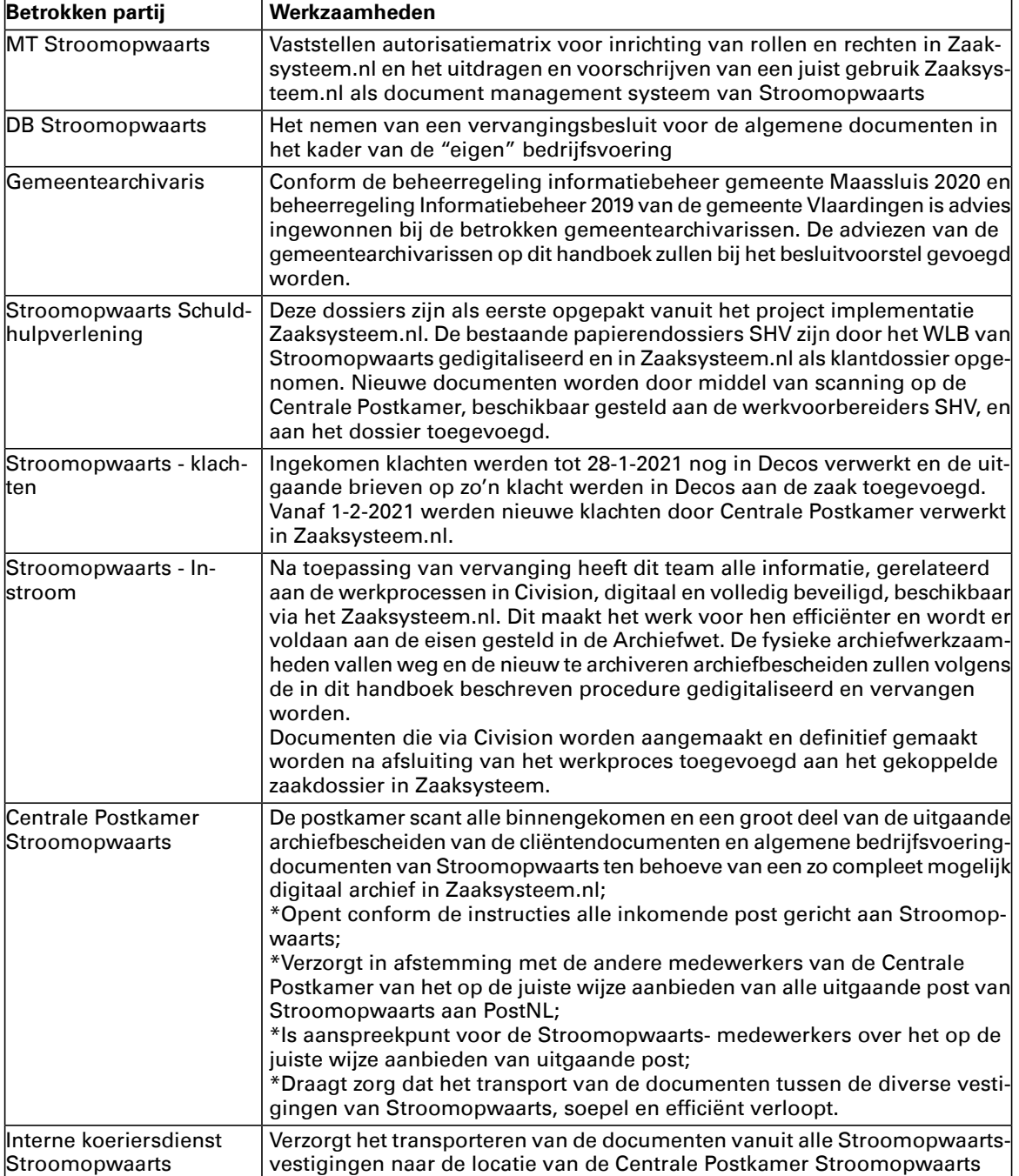

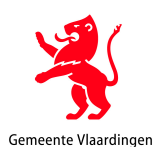

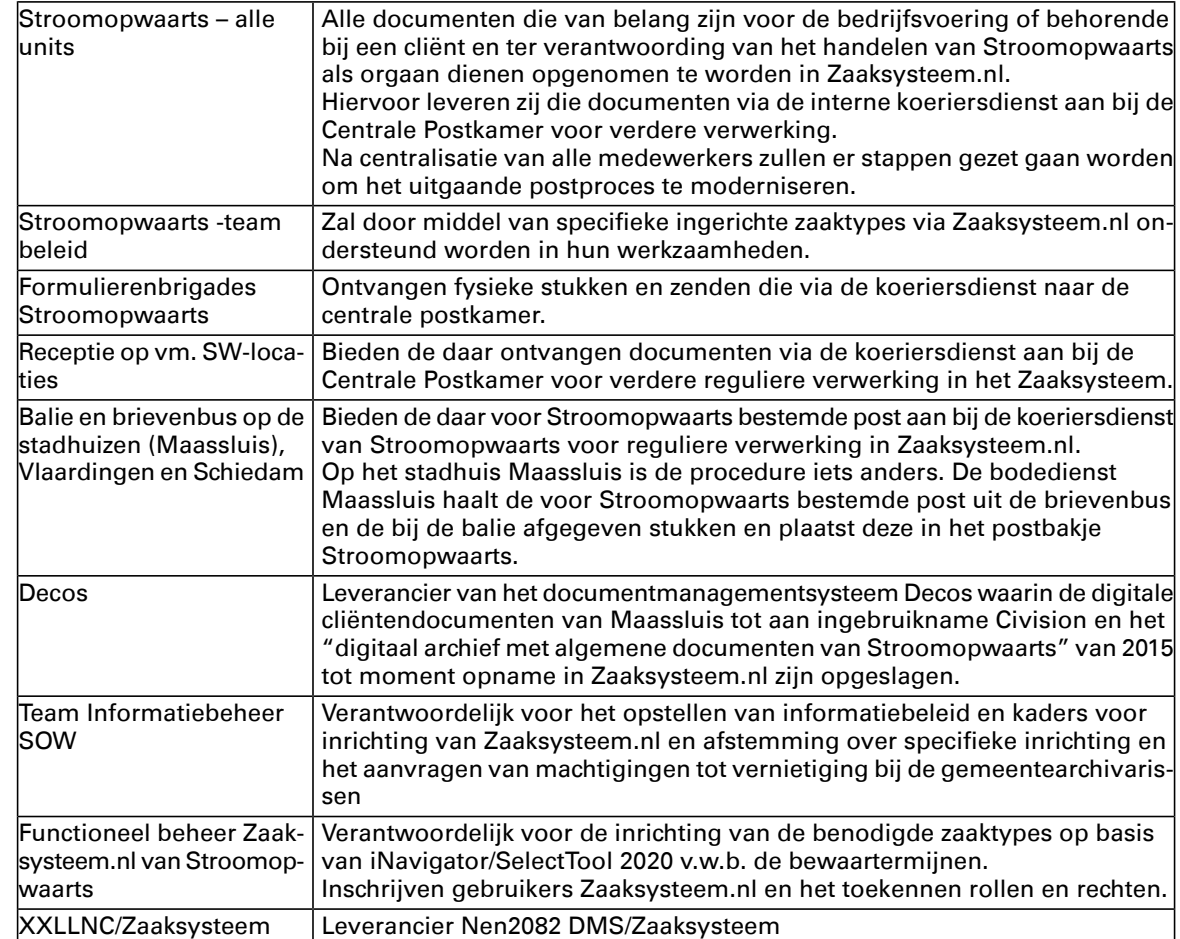

# **Inwerkingtreding**

De inwerkingtreding van dit handboek is met terugwerkende kracht vanaf de ingebruikname Zaaksysteem.nl door Stroomopwaarts met ingang van 1 oktober 2020.

De voorbereidende werkzaamheden, zoals inrichting van Zaaksysteem.nl en scanwerkzaamheden zijn/worden uitgevoerd tegelijkertijd met het schrijven van dit handboek.

De pdf/a bestanden die vanaf januari 2016 in de netwerkklantmappen zijn opgeslagen dienen met terugwerkende kracht ook opgenomen te worden in Zaaksysteem.nl van Stroomopwaarts. Dit om de toegang tot die bestanden gedurende de looptijd van de cliënt bij Stroomopwaarts met daarna nog 10 jaar te kunnen waarborgen. Hierover zal nadat er een goed werkende koppeling tussen Zaaksysteem.nl en Civision is gerealiseerd nader worden geadviseerd.

De schuldhulpverleningdossiers zijn vanaf 1-10-2020 digitaal beschikbaar gemaakt en via Zaaksysteem.nl ontsloten. Hierbij waren de archiefinspecteurs betrokken. De klachten van cliënten van Stroomopwaarts worden sinds 1-2-2021 in Zaaksysteem.nl opgenomen en ook daarin afgehandeld.

Overige processen voor o.a. de "eigen bedrijfsvoering" zullen stuk voor stuk opgepakt worden bij het verder implementeren van zaaktypes in Zaaksysteem.nl. De tijd is dus rijp om het proces van papier naar gescand pdf/a bestand in Zaaksysteem.nl vast te leggen en te borgen. Voor deze categorie documenten moet het DB van Stroomopwaarts MVS een vervangingsbesluit vaststellen.

# **2.Inrichting van hetvervangingsprocesen procedurevoor hetvervangen van nieuw ontvangen fysieke documenten**

Het fysieke document wordt per post ontvangen/of ter scanning aangeboden aan de Centrale Postkamer Stroomopwaarts. Op de Centrale Postkamer Stroomopwaarts aan de Van Berckenrodestraat zal de ingekomen post worden geopend, gesorteerd, gescand en doorgegeven aan de juiste digitale afnemer. Hieronder volgen in het kort de processtappen:

### **a) Postverwerking**

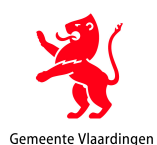

- Enveloppe beoordelen op juiste bezorging en daarna op uiterlijke kenmerken voor welke afnemer het ingekomen poststuk uiteindelijk bestemd is;
- Vervolgens kijken of er Persoonlijk of Vertrouwelijk op staat; in principe gaan alle enveloppen open in het kader van de digitale postkamer.
- Vervolgens enveloppe openen.

In het kader van Stroomopwaarts is het ook mogelijk dat een klant uit Maassluis in Schiedam of Vlaardingen op afspraak komt en daar zijn aanvraagdocumenten zal aanleveren. In die gevallen moet de aanvraagset via de Stroomopwaarts-koeriersdienst naar het Centraal Postadres gebracht worden om daar conform de regels te worden verwerkt.

#### **b) Voorbereiding scannen**

- Plaatsen van Centrale Postkamer Stroomopwaarts stempel waarin de datum van ontvangst/scanning is aangepast;
- Sorteren op digitale afnemer.
- Tussen elke set van één aangelegenheid, behorende tot een zaak/aanvraag/behandeling, zal er een tussenvel geplaatst worden om hiermee aan te geven, dat vanaf dat vel een nieuwe aangelegenheid aan de orde is en er een nieuw pdf-bestand moet ontstaan.
	- De documenten worden met een aparte batch gescand;
	- De documenten worden ontdaan van nietjes, ringbanden, paperclips, gelijmde kaften, plastic en/of andere voorwerpen die het scannen onmogelijk maken;
	- Er wordt gecontroleerd of de volgorde van de paginanummering en de bladzijden juist is:
	- Er wordt gecontroleerd of de enveloppe mee moet worden genomen tijdens het vervangingsproces. Dit moet als het volgende zich voordoet:
- o de datum in het poststempel op de enveloppe wijkt meer dan drie dagen af van de datum in het stuk;
- o de stukken zijn aan een termijn gebonden, bijvoorbeeld bezwaar- en beroepschriften of tijdig beslissen op aanvraag;
- o de adressering op de enveloppe wijkt af van de adressering in het poststuk zelf;
- o de datum van het stuk wijkt meer dan drie dagen af van de datum van ontvangst;
- o de brief bevat niet de naam;
- o de brief is aangetekend verzonden.

Er worden bij het scannen via de Kodak en Fujitsu scanners scheidingspagina's tussen de documenten geplaatst. Daardoor worden de documenten daadwerkelijk als aparte archiefbescheiden opgenomen in Zaaksysteem.nl. Als er bij hoge uitzondering gebruik gemaakt wordt van een Multifunctional zal er per aanvraagset/aangelegenheid/zaak gescand worden.

#### **c) Scannen**

Als voorbereiding op het scannen zijn er tests uitgevoerd om te kijken of de voor gedefinieerde scanknoppen bij de 'juiste' digitale afnemer terechtkomen en of de scankwaliteit zodanig is dat de ontvangende partij er goed mee uit de voeten kan. Uitgangspunt is dat alles of in ieder geval zoveel als mogelijk op locatie Centrale Postkamer Stroomopwaarts MVS gescand zal gaan worden. Er wordt daar gescand met Kodak met Capture Pro limited edition software, Fujitsu scanners met Paperstream software en bij "hoge uitzondering" met de multifunctionals HP Color LaserJet Managed MFP E87650du die specifiek beschikbaar zijn voor Stroomopwaarts.

Er wordt gescand met vaste scanprofielen kleur/automatische kleurherkenning en dubbelzijdig. 300 dpi en 24 bits en pdf/a.

#### **Scansettings**

De documenten worden dubbelzijdig in kleur met 300 dpi binair gescand. Het scannen wordt uitgevoerd met hoogvolume professionele doorvoerscanners (Kodak i3400, de Fujitsu scanners).

Tijdens het scannen wordt zorg besteed aan de leesbaarheid van de documenten, daarom wordt interactief gescand. Dit houdt in dat, wanneer de leesbaarheid niet voldoende is, er re-scans gemaakt worden met andere settings om optimale leesbaarheid te garanderen. De controle van de leesbaarheid wordt uitgevoerd via het beeldscherm, elke scan verschijnt op het beeldscherm en de operator kan elke scan beoordelen.

Als er bij hoge uitzondering gebruik gemaakt zal worden van de multifunctionals op locatie Centrale Postkamer Stroomopwaarts, ontbreekt hierbij de mogelijkheid van controle via het beeldscherm tijdens het scanproces en dient er, nadat de scan of in Zaaksysteem.nl terecht is gekomen op in een map, de scan alsnog op leesbaarheid en correctheid gecontroleerd te worden. De gescande documenten zijn in pdf/a en doorzoekbaar gemaakt door middel van OCR.

#### **d) Kwaliteitscontrole op volledigheid en leesbaarheid**

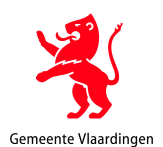

Na het scannen van de documenten wordt gecontroleerd of alle documenten compleet en leesbaar gescand zijn. Dit gebeurt door het fysieke document erbij te nemen en deze te vergelijken met de gescande files. Als blijkt dat alles correct wordt gescand, wordt het aantal controles afgebouwd naar 5%. De controles worden dan steekproefsgewijs uitgevoerd. Zie bijlage 5 voor de checklist scankwaliteit. Er wordt met automatische kleurherkenning gescand om een kopie te krijgen die identiek is aan het origineel. Hierdoor is er geen menselijke beoordeling nodig om te bepalen welke functie kleur binnen het document heeft. Het resultaat van de scan wordt visueel gecontroleerd op scheef scannen, volledigheid (aantal pagina's) en leesbaarheid (tekstafwijzingen en kleurafwijkingen). Als blijkt dat dit onvoldoende is dan zullen de desbetreffende documenten compleet opnieuw worden gescand. Dit is de eerste kwaliteitscontrole. Bij registratie zal nogmaals een controle plaatsvinden.

## **e) Data-Entry**

#### Fase 1

In Zaaksysteem.nl worden de gescande documenten of in de documentenintake zichtbaar en verwerkt of in de betreffende netwerkmap zichtbaar als bestand. De Centrale postkamer/DIV-medewerker opent de scan en controleert deze op volledigheid en leesbaarheid.

#### Fase 2

Vervolgens moet vanuit de documentenintake het bestand gekoppeld worden aan of een "nieuwe" zaak/werkproces Civision of aan een bestaande zaak/werkproces Civision of SHV. Daarbij moet er aangegeven worden wat voor soort document het betreft, welke datum, inkomend, intern of uitgaand. De benodigde metadata moeten op dat moment aan het bestand worden meegegeven.

Het klantnummer vanuit de behandelapplicatie Stratech wordt dan in het Zaaksysteem.nl gebruikt om dan de bestanden van Schuldhulpverlening aan de behandelaars van het SHV-dossier beschikbaar te maken. Voor de bestanden die betrekking hebben op Civision worden de betreffende bestanden gekoppeld in Zaaksysteem.nl aan het werkproces in Civision.

De algemene correspondentie voor Stroomopwaarts, zal zo spoedig mogelijk in het Zaaksysteem.nl worden opgenomen.

#### Fase 3

Opname documenten in Zaaksysteem/netwerkmappen

Na het scannen en controleren van de scan wordt een release (vrijgave) uitgevoerd met de finish vlag knop, waarbij de documenten uit de batch als gescand document of zichtbaar worden. Wanneer gekozen wordt voor de Zaaksysteem.nl-batch in de documentintake van Zaaksysteem.nl. Wanneer er gekozen is voor scanbatch locatie netwerkmap, dan komt de scan daar zichtbaar in beeld.

De pdf/a bestanden worden per digitale afnemer en volgens vooraf vastgestelde procedures verplaatst naar de afgesproken netwerkmappen/postbussen in het RBD-domein of dus beschikbaar gesteld aan een netwerkmap voor Zaaksysteem.nl waardoor de bestanden dan zichtbaar worden in de documentenintake. Welke werkwijze hierbij gekozen zal worden moet nog in de praktijk blijken. De medewerkers van de Centrale Postkamer zijn gewend om te werken met opslag in de netwerkmappen. Bij de inrichting van Zaaksysteem.nl zullen door functioneel beheers van Zaaksysteem.nl van Stroomopwaarts alle zaaktypes worden voorzien van een rechtenstructuur, waarin is opgenomen wie welk dossier mag zien, raadplegen, behandelen of beheren. Na opname van de scans in Zaaksysteem.nl van Stroomopwaarts worden de analoge bestanden gedurende drie maanden (reclameringstermijn) bewaard in dagdozen bij de Centrale Postkamer.

De documenten worden gescand en opgeslagen in het Zaaksysteem.nl in pdf/a1 en door OCR doorzoekbaar gemaakt. Het bestand kan worden geweigerd en dan komt het bestand terug in de documentenintake of wordt verwijderd in de prullenbak van die zaak. "Echt" verwijderen kan alleen door beheerders met voldoende rechten. Metadata zijn wel te wijzigen via aanvinken van het betreffende bestand en dan kiezen voor Eigenschappen. Deze aangebrachte wijzigingen zijn te achterhalen via de Timeline van de betreffende zaak.

# **f) Registreren**

- Op het analoge document wordt een stempel en het unieke registratienummer gezet.
- De kwaliteit van de scan t.b.v. Zaaksysteem wordt gecontroleerd op scheef scannen, het aantal gescande pagina's (volledigheid), informatiewaarde en leesbaarheid (zoals tekstafwijkingen en kleurafwijkingen). Dit is een tweede kwaliteitscontrole van de scan. Als de scan op één van deze punten onvoldoende scoort, wordt het document opnieuw in zijn geheel gescand.
- Aan de registratie wordt het klantdossier en het werkproces gekoppeld, waarna de registratie wordt gecontroleerd op juistheid en volledigheid van de aanwezige metadata en daar waar nodig wordt aangevuld.

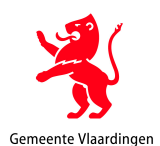

De registratiegegevens bevatten in ieder geval een documentnummer, een documentsoort (documentrichting: inkomend, intern of uitgaand), een documentomschrijving, de datum van ontvangst of verzending en de afzender of de ontvanger van het document.

## Registratie cliëntdocumenten in Zaaksysteem.nl:

In Zaaksysteem zijn er voor schuldhulpverlening klantdossiers aangemaakt waarin het gehele SHVtraject zal worden geborgd. Voor de Civision gerichte documenten zal er per Civision werkproces een zaak worden aangemaakt. Om een klantbeeld dan te verkrijgen zal er bijvoorbeeld d.m.v. een zoekopdracht/selectie op Civision klantnummer gezocht moeten worden en is per werkproces vanuit Civision benaderbaar.

Ook het klachtenafhandeling proces verloopt voor alle Stroomopwaartsklanten sinds 1-2-2021 via Zaaksysteem.nl. Zie Bijlage 6 voor een stap voor stap handleiding voor verwerking in Zaaksysteem.nl. Voor de cliëntenpost richting Civision/Stratech blijft Civision/Stratech leidend voor wat betreft het behandelen van de zaak/het werkproces. Zaaksysteem.nl dient enkel en alleen als opslag/archief.

- Het gescande bestand wordt via een nieuw werkproces in Civision naar de behandelaar/eerste beoordelaar binnen Stroomopwaarts geleid.
- De medewerker Centrale Postkamer/de werkprocesverdeler binnen Stroomopwaarts controleert de registratie en scan en koppelt deze in Zaaksysteem.nl aan het juiste cliëntdossier/werkproces- /zaakdossier.

#### Scannen van interne en uitgaande Civision en Stratech (SHV) documenten:

Interne en (ondertekende) uitgaande documenten die moeten worden opgenomen in een cliëntdossier, worden gescand en opgenomen in Zaaksysteem.nl. Op dit moment (situatie 25-10-2021) zijn er nog een tweetal problemen om de koppeling met Civision goed in te richten:

- 1- Wanneer een zaak is afgehandeld kunnen er geen stukken meer worden toevoegd in Zaaksysteem.nl. In Civision kan men een afgesloten werkproces eenvoudig heropenen en dan documenten aanmaken of toevoegen. Door middel van Robot-programmering zal door Functioneel Beheer dit probleem worden opgelost vanuit de kant van Civision.
- 2- Wanneer een persoon niet gevonden kan worden in Zaaksysteem.nl wordt dit niet goed doorgegeven aan Civision. Hierdoor zullen door middel van handwerk de diverse registraties in Zaaksysteem.nl gelijkgetrokken moeten worden met de fase van het werkprocesnummer in Civision of het schuldhulpproces in Stratech.

Manieren van scannen van interne en uitgaande of via andere wijze ingekomen documenten:

- Na ontvangst op de Centrale Postkamer is daar eerst de beoordeling op welke wijze het betreffende document moet worden verwerkt in het Zaaksysteem.nl. Hierbij maakt men gebruik van het Digitale Handboek Centrale Postkamer, waarin allerlei procedureafspraken rond het verwerken zijn opgenomen. Dit digitale handboek Centrale Postkamer is continue in bewerking om op die manier actueel te blijven.
	- Hierbij is wel de standaard wijze van scanning zoals hierboven beschreven van toepassing. Alleen de uiteindelijke verwerking kan per document afwijken.

# **3. Kwaliteitsprocedure**

Het vervangingsproces dient zodanig vormgegeven te worden dat de kwaliteit van de digitale archiefbescheiden minimaal van vergelijkbaar niveau is als de oorspronkelijke analoge archiefbescheiden. Dit is nodig voor de continuïteit in de bedrijfsvoering, de externe verantwoording van de overheid en de toekomstige generaties die onderzoeken hoe de overheid heeft gefunctioneerd. Dat alles is alleen mogelijk als de digitale informatievoorziening goed is georganiseerd en er betrouwbare bewaarmethoden voor digitale informatie zijn.

Het hanteren van kwaliteitsprocedures voor juistheid, volledigheid, leesbaarheid en terugvindbaarheid, zorgt ervoor dat de digitale bescheiden aan dezelfde criteria voldoen als de oorspronkelijke analoge bescheiden.

## **a) Juistheid**

De authenticiteit van de herkomst en de integriteit van de inhoud van de archiefbescheiden wordt op verschillende manieren gegarandeerd. De documenten worden via automatische kleurherkenning gescand. Hierdoor hoeft indien kleur aanwezig is, geen menselijke keuze gemaakt te worden en wordt niet met een verkeerde instelling gescand. Er vindt een visuele controle plaats direct na scanning van de bescheiden. Mochten hier toch nog onjuistheden in voorkomen dan wordt er direct opnieuw gescand. Eenzelfde visuele controle vindt plaats bij het verder toewijzen en aanvullen van de registratiegegevens. Bij de authenticiteit speelt kalibratie een grote rol. Bij de scanner in de scansettings ervoor zorgen dat de scans er zo authentiek mogelijk uit zien. Daarnaast spelen de instellingen van de beeldschermen

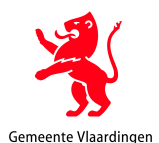

waar de scans door gebruikers geopend worden ook een grote rol. Daar heeft dit handboek weinig grip op.

# **b) Volledigheid**

Ook na het scannen van de archiefbescheiden worden deze gecontroleerd op volledigheid. Zijn alle pagina's die gescand moesten worden ook daadwerkelijk gescand? Wanneer blijkt dat de scans niet compleet zijn, wordt de incomplete scan verwijderd en het document opnieuw gescand. Deze wordt vervolgens weer opnieuw gecontroleerd op volledigheid. Deze procedure wordt net zolang herhaald als dat nodig is. De volledigheid wordt ook gecontroleerd bij het controleren van de scans bij het aanvullen van de registraties.

## **c) Leesbaarheid**

Tijdens het scanproces zelf worden de gescande bescheiden getoond op een beeldscherm. Er vindt een visuele beoordeling plaats op leesbaarheid, helderheid, kleurechtheid, etc. Door de gebruikte scaninstellingen kan er eigenlijk niets mis zijn met de leesbaarheid. Mocht er toch een scan niet duidelijk leesbaar zijn, dan kunnen het contrast en de helderheid verbeterd worden. Wanneer het achteraf aanpassen van het contrast en de helderheid niet tot een acceptabel resultaat leidt, dan moet het betreffende document opnieuw worden gescand.

#### **d) Terugvindbaarheid**

Alle klantaanvragen van cliënten gericht op Civision, die via het centrale postadres binnenkomen, worden vanaf een bepaalde datum, na succesvolle realisatie van de koppeling tussen Civision en Zaaksysteem.nl opgenomen in het Zaaksysteem.nl met het werkprocesnummer van Civision als overeenkomst. Vanuit Civision kan de zaak in Zaaksysteem.nl worden geopend om op die manier de documenten te raadplegen.

De schuldhulpverleningsdocumenten worden in Zaaksysteem.nl toegevoegd aan het betreffende SHVklantdossier in Zaaksysteem.nl. In de registratie van het SHV-klantdossier is een Stratech-klantnummer toegevoegd zodat dit dient als hulpmiddel om de klant en zijn documenten snel terug te vinden. De klachtenafhandeling vindt plaats in het Zaaksystem.nl. De klachtenafhandelaar dient alle van belang zijnde bestanden e-mails, documenten op te slaan in het betreffende zaakdossier in Zaaksysteem.nl. Voor algemene post- en besluitvormingsdocumenten en overige bedrijfsvoering documenten zal door de functioneel beheerder van Zaaksysteem.nl specifieke zaaktypes beschikbaar worden gesteld om ook die bestanden goed te kunnen borgen.

# **4. Vernietigingsprocedure**

Het vernietigen van de digitale cliëntdossiers gebeurt niet geautomatiseerd in Zaaksysteem.nl. Bij het afsluiten van de digitale cliënt/zaakdossiers in Zaaksysteem.nl (na beëindiging van de uitkering in Civision contact) wordt, conform actuele wet- en regelgeving, een gepland vernietigingsjaar ingesteld. Let op! Elk werkproces in Civision is een zaak in Zaaksysteem.nl. Wanneer de uitkering beëindigd is, een selectie maken op cliëntnummer in Zaaksysteem.nl en op die selectie dan de bewaar- en/of vernietigingstermijn toekennen. Dit is op basis van de termijnen in de gemeentelijke selectielijst en op basis van het beleid ten aanzien van terugvordering.

# **Aandachtspunt:**

Bij de oplevering van nieuwe zaaktypes door functioneel beheer zal er overleg plaats moeten vinden over de beschikbare resultaten en de daarbij behorende bewaar- en vernietigingstermijnen in die zaaktypes met de bevoegde archivaris. Een goed hulpmiddel hierbij is de INavigator of de al eerdergenoemde SelectTool 2020.

Op basis van resultaat in Civision en Stratech zal er een resultaat in het zaakdossiers gevuld worden waarop vervolgens een vernietigingstermijn of bewaartermijn aan het zaakdossier gekoppeld zal worden. Voor Civision klanten moeten alle Civision werkprocessen en de daaraan gekoppelde zaakdossiers bewaard blijven tot het moment dat er geen actieve contacten (beëindiging uitkering en er geen terugvordering) meer aanwezig zijn en dan moet nog een termijn in acht genomen worden conform selectielijst. Zie hieronder een voorbeeld van resultaat en bij het I-tje dan de bijbehorende uitleg en Bewaartermijn:

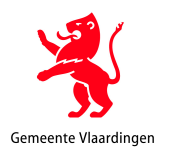

2 Archieftoelichting Resultaat @ Afgehandeld  $\Omega$ Afgebroker Afgewezer **Buiten behandeling gesteld** 

Klachtenafhandeling zal afhankelijk van gekozen Resultaat van behandeling tussen 1, 5 of 7 jaar na afhandeling bewaard moeten blijven.

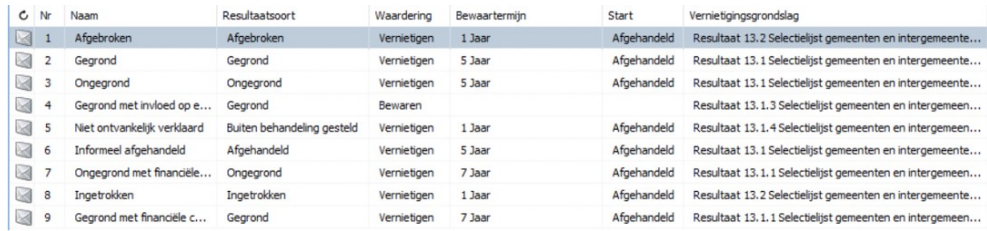

Het instellen van de juiste bewaar- en vernietigingstermijnen is voor de schuldhulpverleningsdossiers en de klachten gebeurd in overleg met afdeling DIV-Maassluis op basis van de informatie uit de Selectielijst 2020 en de informatie daarvan in de iNavigator en in overleg met de archiefinspecteur van de gemeente Vlaardingen.

Eens per jaar wordt door FB of IB SOW vanuit Zaaksysteem.nl m.b.v. een opgeslagen, uitgebreide zoekopdracht, een lijst gegenereerd van alle cliëntdossiers met de vernietigingstermijn van dat jaar. LET OP de cliëntendossiers gericht op de aan Civision gekoppelde werkprocessen dienen bewaard te blijven om een goed totaalbeeld van de cliënt te behouden tot het moment dat de uitkering is beëindigd en er geen vordering meer op de betreffende cliënt zijn. Om daarna nog een termijn van 10 jaar bewaren in acht te nemen.

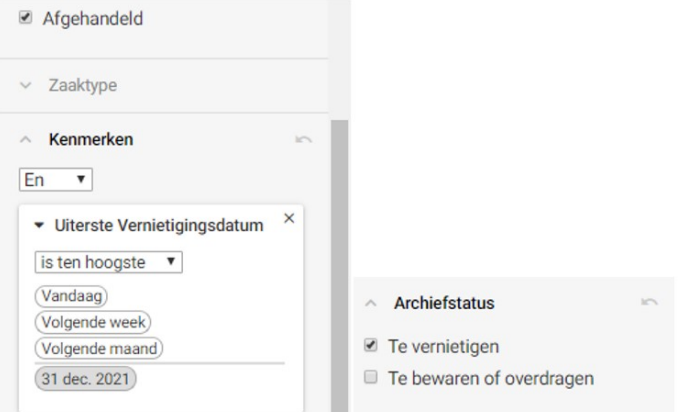

Vervolgens zal deze lijst ter accordering worden gezonden aan de 'juiste personen' binnen Stroomopwaarts om na te gaan of er geen vorderingen openstaan of aan andere onderdelen binnen Stroomopwaarts om te beoordelen of de zaken voor de taken of de bedrijfsvoering nog van belang zijn. Daarna zal de lijst worden voorgelegd aan de betreffende bevoegde archivaris. Na akkoord van de archivaris worden alle cliëntdossiers en andere daarvoor in aanmerking komende zaken/dossiers met deze vernietigingscode-of dit vernietigingsjaar door de functioneel beheerders van Zaaksysteem.nl collectief definitief verwijderd. De lijst met de beschrijving van de geselecteerde te vernietigen dossiers/dossieronderdelen blijft bewaard. Van de vernietiging wordt een verklaring van vernietiging opgemaakt en dit wordt, samen met de hiervoor genoemde lijst, conform wet- en regelgeving, blijvend bewaard. Zo is altijd duidelijk of een dossier vernietigd is of niet.

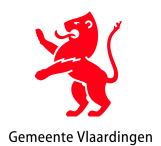

# **5. Audit met betrekking tot de kwaliteitsborging vervangingsproces**

De uitvoering en kwaliteit van het vervangingsproces is geborgd door de periodieke audit op basis van een intern normenkader. De audit is erop gericht om vast te stellen dat het vervangingsproces voldoende geprotocolleerd is en dat het protocol correct wordt uitgevoerd. De audit vindt minimaal één keer per 2 jaar plaats en kan door een archiefinspecteur worden uitgevoerd. Hierbij dient o.a. dit handboek als toetsingskader voor de audit. De medewerkers Centrale Postkamer controleren de kwaliteit van de scans. De Centrale Postkamer SOW heeft geen functiescheiding aangebracht tussen de rollen scannen en registratie. Hiervoor is de bemensing Centrale Postkamer SOW te klein, maar kan wanneer daar toch aanleiding toe is worden ingericht. Het scannen en registreren wordt vaak door dezelfde persoon uitgevoerd. Steekproefsgewijs zal een collega het werk van de scanner/registrator controleren. Een ander hulpmiddel voor de audit en voor de steekproef is de auditlijst scankwaliteit en metadata. Hierop kan aangeven worden of de kwaliteit van de scans in orde is en of de ingevoerde metadata ook voldoet aan de eisen. Het formulier 'auditlijst scankwaliteit en metadata' is bijgevoegd als bijlage 5 bij dit Handboek.

Er zal periodiek werkoverleg binnen de Centrale Postkamer plaatsvinden. Tijdens dit overleg komen allerlei aspecten aan de orde, zoals bezetting Centrale Postkamer, werkafspraken, instructie aan collega's, verfijning procedures en zullen ook geconstateerde zaken rond de scanning en registratie en het opnemen in het Zaaksysteem.nl aan de orde gesteld kunnen worden, etc.

#### **Kwaliteitsborging technische inrichting**

De kwaliteit van de technische inrichting is geborgd door de periodieke audit op basis van het interne normenkader. De audit is erop gericht om vast te stellen dat de technische inrichting - hardware, software, bestandsformaten en instellingen - het vervangingsproces en de duurzame opslag van digitale archiefbescheiden voldoende ondersteunt. Tijdens de audit wordt nagegaan of de eisen aan hard- en software zijn vastgesteld en of de hard- en software aan de eisen voldoet. De audit wijst uit of de technische maatregelen om de integriteit en duurzaamheid van digitale bescheiden te garanderen zijn beschreven, of de maatregelen zijn geïmplementeerd en of de maatregelen tot het gewenste resultaat leiden. Het gaat hier om een controle op scan- en opslagapparatuur en op instellingen en bestandsformaten. De audit vindt minimaal één keer per 2 jaar plaats.

# **Kwaliteitsborging algemene IT-beheersmaatregelen**

Ook de kwaliteit van IT-beheersmaatregelen is geborgd door de periodieke audit op basis van het interne normenkader. Stroomopwaarts stelt op basis van de audit vast of het geheel van IT-beheersmaatregelen de duurzame opslag van digitale archiefbescheiden voldoende ondersteunt. Tijdens de audit worden de beschrijving en de implementatie van maatregelen op de volgende onderdelen gecontroleerd:

- Management en organisatie
	- Is er bij Stroomopwaarts informatie- en automatiseringsbeleid en wordt dit beleid op het juiste niveau in de organisatie geautoriseerd en nageleefd? o
	- o Is er een beveiligingsbeleid en wordt dit beleid op het juiste niveau in de organisatie geautoriseerd en nageleefd?
	- o Zijn taken en verantwoordelijkheden ten aanzien van de IT-beheersing geautoriseerd en belegd?
- Toegangsbeveiliging
	- o Zijn richtlijnen en procedures geformuleerd en zijn deze geïmplementeerd?
	- o Is het beheer van bevoegdheden geformuleerd en geïmplementeerd?
- Change management
	- o Zijn initiatie- en realisatieprocedures geformuleerd en geïmplementeerd?
	- o Is het versiebeheer bepaald en geïmplementeerd?
- Back-up en recovery door leverancier Hoe vaak worden back-ups gemaakt en verloopt de recovery adequaat? Door leverancier
- Uitwijk door leverancier
	- o Is er door de leverancier een calamiteiten- en uitwijkprocedure opgesteld en geïmplementeerd?
- Analoge bescherming van de netwerkomgeving door leverancier
	- Is de analoge omgeving adequaat voor een duurzaam digitaal archief?

De audit vindt minimaal één keer per 2 jaar plaats.

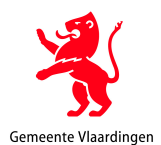

# **6 Procedure Change Management**

Het doel van de Change Management Procedure is de regie te voeren en te houden op de wijzigingen in de vastgestelde organisatorische en technische beheerprocedures voor het vervangingsproces en de digitale beheeromgeving. De Change Management Procedure borgt dat wijzigingen in de procesmatige en technische inrichting van de zorgdrager niet tot verminderde resultaten leiden en dat voldaan blijft worden aan de geldende wet- en regelgeving. De procedure stelt de teamleider Facilitaire zaken en Informatiebeheer in staat om regie te voeren en te houden op wijzigingen in de vastgestelde organisatorische en technische beheerprocedures voor het vervangingsproces en de digitale beheeromgeving, die aanzienlijke invloed (kunnen) hebben op de resultaten van de procedures.

Voorstellen voor wijzigingen van de in het handboek vastgestelde organisatorische en technische beheerprocedures worden vooraf ter toetsing voorgelegd aan de teamleider Facilitaire zaken en Informatiebeheer. De teamleider Facilitaire zaken en Informatiebeheer toetst voorstellen voor wijzigingen aan de in de procedures vastgelegde minimum kwaliteitscriteria en beoogde resultaten, het vigerende informatie- en archiveringsbeleid, en ook aan wet- en regelgeving.

De teamleider Facilitaire zaken en Informatiebeheer laat hiertoe een impact analyse opstellen door de functioneel beheerder Zaaksysteem.nl of door IB SOW. De keuze is afhankelijk van het werkterrein van de desbetreffende medewerker. De teamleider Facilitaire zaken en Informatiebeheer zorgt ervoor dat de impact analyses worden gedocumenteerd. Voorstellen die mogelijk afbreuk doen aan de kwaliteit en de duurzaamheid van de archiefbescheiden worden niet gerealiseerd zonder toestemming van de teamleider Facilitaire zaken en Informatiebeheer . Hierbij gelden de in de procedures vastgelegde minimum kwaliteitscriteria en beoogde resultaten als ondergrens. De bevoegde archivaris is in dit kader in ieder geval betrokken bij majeure wijzigingen ten aanzien van de organisatie, bestandsformaten en ook de software en hardware voor scanning en archivering. De bevoegde archivaris adviseert in voorkomende gevallen of de (voorgenomen) wijziging een nieuwe machtigingsaanvraag noodzakelijk maakt. Een belangrijke afwegingsfactor is dat de maatregelen geen negatieve invloed mogen hebben op het resultaat van het totaal van de procedures.

De teamleider Facilitaire zaken en Informatiebeheer is integraal verantwoordelijk voor het realiseren van de minimum kwaliteitscriteria en resultaten, zoals gedefinieerd in de procedures. Zoals aangegeven is dat een ondergrens. De teamleider Facilitaire zaken en Informatiebeheer is daarmee de Change Manager. Dit impliceert dat, indien de kwaliteit verbetert, er geen nadere bemoeiing of instemming nodig is van de bevoegde archivaris. Wel zal de archiefinspecteur in alle gevallen geraadpleegd moeten worden. In die gevallen waarin sprake is van een majeure wijziging moet de archivaris altijd worden betrokken. Over alle andere wijzigingen wordt hij geïnformeerd.

Van een majeure wijziging kan worden gesproken bij de volgende situaties:

- Opheffing van organisatieonderdelen die een rol spelen binnen de procedures voor vervanging en digitale opslag.
- (Vervanging door een andere organisatorische eenheid met overname van dezelfde verantwoordelijkheden valt binnen de Change Management-routine.)
- Migratie naar een ander softwareplatform. (Updating, upgrading en uitbreiding van het bestaande softwaresysteem valt binnen de Change Management routine.)
- Migratie naar een ander hardwareplatform voor zover dat negatieve gevolgen heeft voor de minimum kwaliteitscriteria en resultaten. (Normale hardware changes vallen binnen het Change Management-principe maar bijvoorbeeld outsourcing is een reden om de stadsarchivaris te raadplegen.) Vernieuwing van multifunctionals of scanners dient binnen het Changemanagement aan de orde worden gesteld. Vaak zal dit ook leiden tot aanpassing van het scanproces en software die daaraan is verbonden.
- Conversie naar een ander bestandsformaat. (Een nieuwere PDF of PDF/A versie kan wel binnen de Change Management Procedure worden opgelost, een geheel ander formaat zoals ODF, XPS enz. niet.)

In al deze gevallen blijft de teamleider Facilitaire zaken en Informatiebeheer de beslissing nemen of de wijziging al dan niet wordt doorgevoerd; de bevoegde archivaris adviseert of er vervolgens een nieuw besluit moet worden aangevraagd.

Voorstellen en besluiten over, van, voor geaccordeerde wijzigingen worden gedocumenteerd en aan het handboek toegevoegd. Ook de wijzigingen zelf worden gedocumenteerd en aan het handboek toegevoegd na accordering door de teamleider Facilitaire zaken en Informatiebeheer.

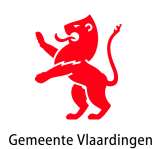

Wijzigingen ten aanzien van de technische inrichting en software van Zaaksysteem.nl worden binnen een OTAP-omgeving vooraf getest en pas na acceptatie in de productieomgeving geïmplementeerd. (OTAP staat voor Ontwikkeling Test Acceptatie en Productie en geeft een pad aan dat wordt doorlopen tijdens o.a. softwareontwikkeling.) De OTAP omgevingen staan bij de leverancier van het DMS en zijn via een URL te bereiken. De omgevingen worden door Stroomopwaarts gebruikt om de functionaliteit van Zaaksysteem.nl te testen en ook nieuwe zaaktypes te bouwen en vervolgens via de diverse omgevingen te testen richting de productieomgeving. Deze OTA-omgevingen voor de productieomgeving kunnen ook gebruikt worden voor scholing en training voor de medewerkers/gebruikers. Van deze wijzigingen (indien het gaat om wijzigingen zoals genoemd in de tweede alinea van dit hoofdstuk) wordt zowel de documentatie als het (de) testrapport(en) en gebruikerstest na accordering door de teamleider Facilitaire zaken en Informatiebeheer aan het handboek toegevoegd. Alle documentatie met betrekking tot geaccordeerde wijzigingen staat altijd ter beschikking van de bevoegde archivarissen, voor zover deze al niet betrokken was/waren bij de wijzigingsprocedure. De bevoegde archivaris en andere auditors kunnen op basis van de documentatie beoordelen of Stroomopwaarts ook na de changes voldoet aan wet- en regelgeving en aan het interne normenkader dat de Stroomopwaarts hanteert. Audits vinden minimaal één keer per 2 jaar plaats.

# **7. Technische inrichting**

#### 7.1 Apparatuur **Centrale Postkamer Stroomopwaarts**

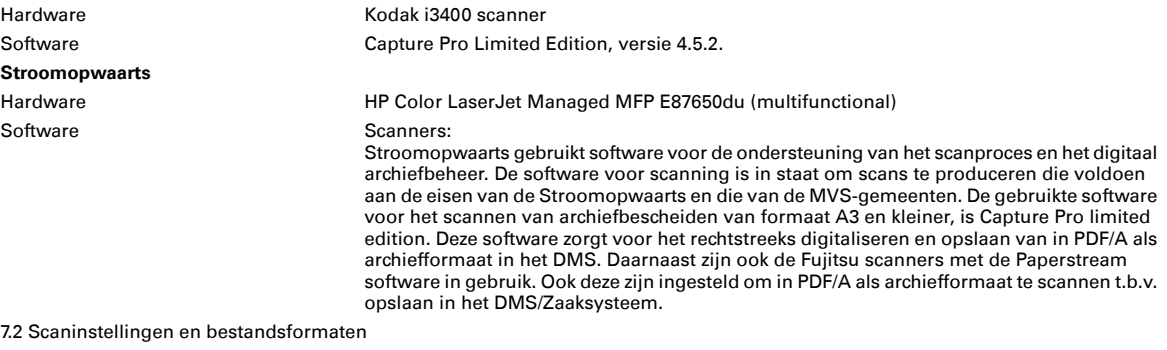

Tif 24b 300 dpi Grijswaarden

#### **Stroomopwaarts**

Kleur

Scanners: PDF/a 300 dpi Multifunctional: Kleur PDF/A 300 dpi 24 bits

# **8. Overzicht bijlagen:**

**Bijlage 1**: Technische specificaties scanners

**Bijlage 2**: Handleiding Scannen op Centrale Postkamer via de Kodak i3400 en Fujitsu fi 6770 en fi 7280 scanners

**Bijlage 3**: Inrichting scanproces op multifunctional Centraal Postadres/Digitale postkamer

**Bijlage 4:** Scansettings Kodak i3400, Fujitsu Paperstream en HP Color LaserJet Managed MFP E87650du

**Bijlage 5**: Auditlijst scankwaliteit en metadata

**Bijlage 6**: Het klachtenproces voor een DIV medewerker in Zaaksysteem Stroomopwaarts

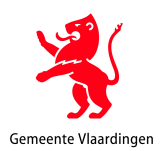

# **BIJLAGE 1 Technische specificaties scanners**

#### **Kodak i3400**

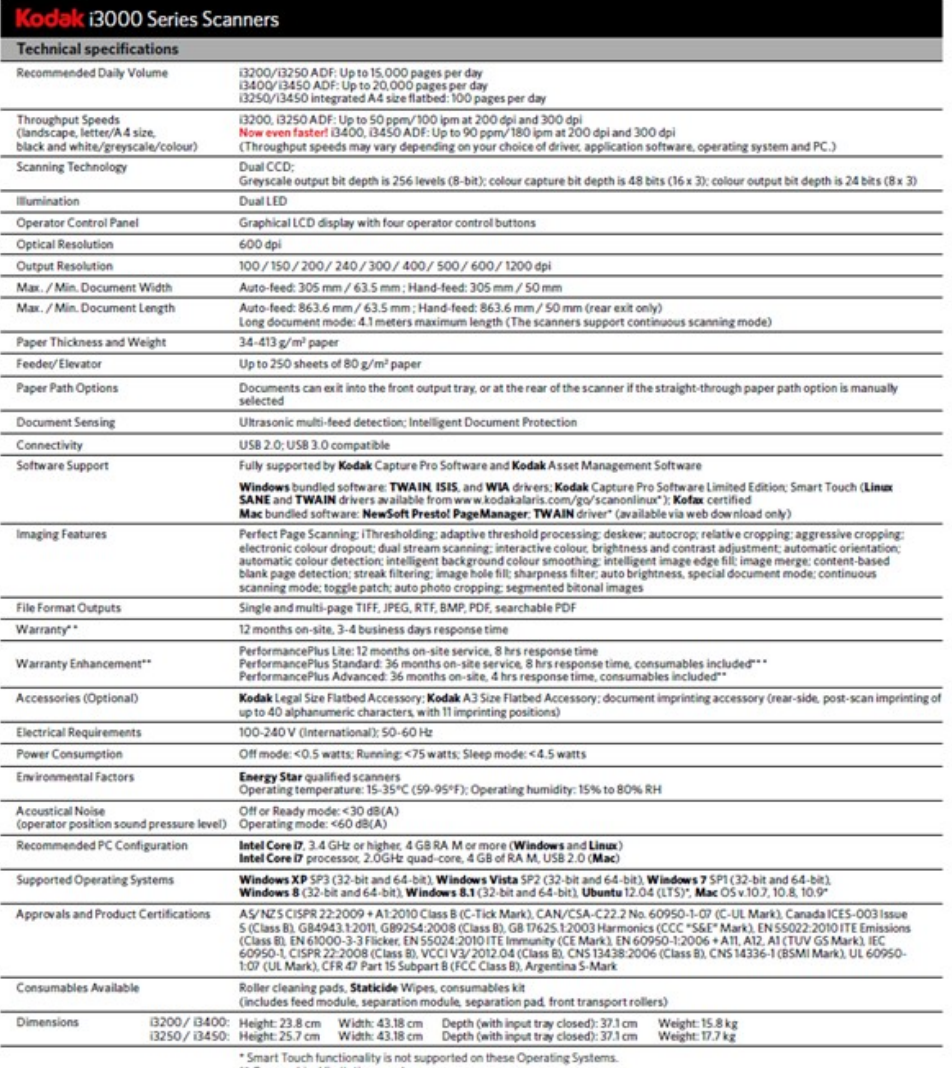

Small count runchments in not supported on these operating systems.<br>\*\* Geographical limitations apply.<br>\*\*\*limited to "normal usage" on scanners operating for 40 hours max per week.

#### Fujitsu:

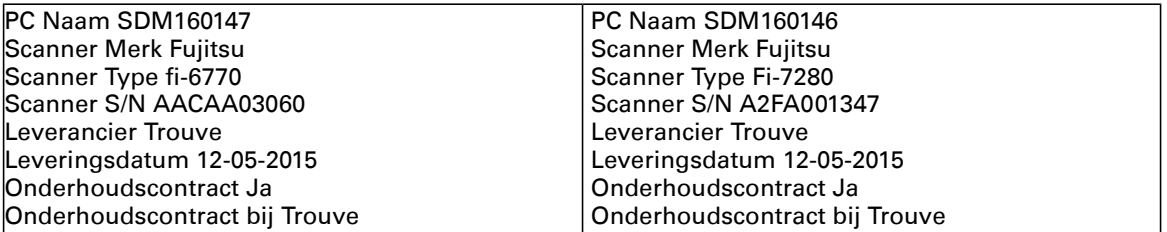

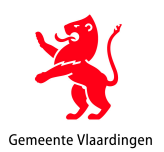

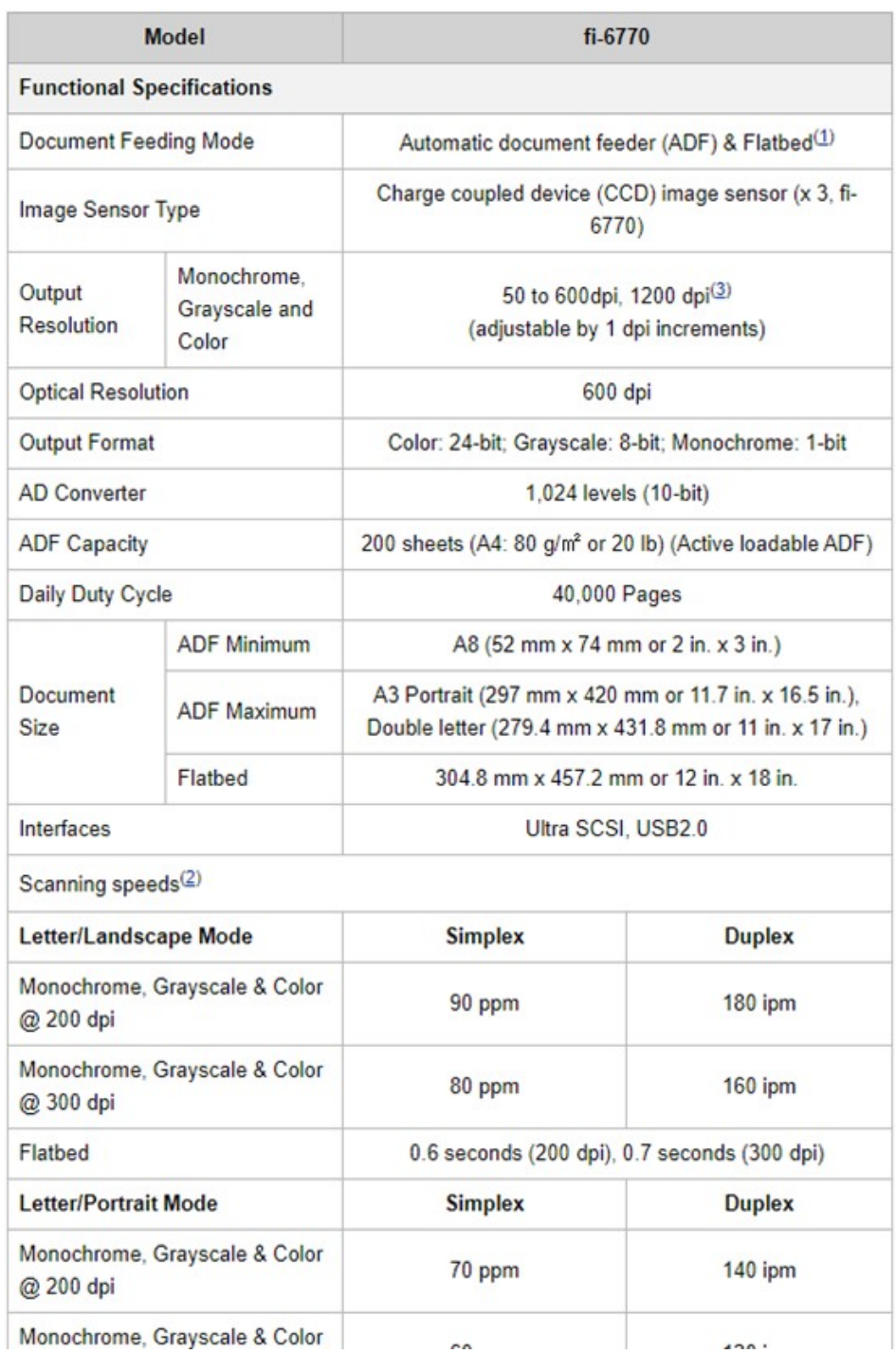

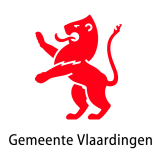

# **Specificaties**

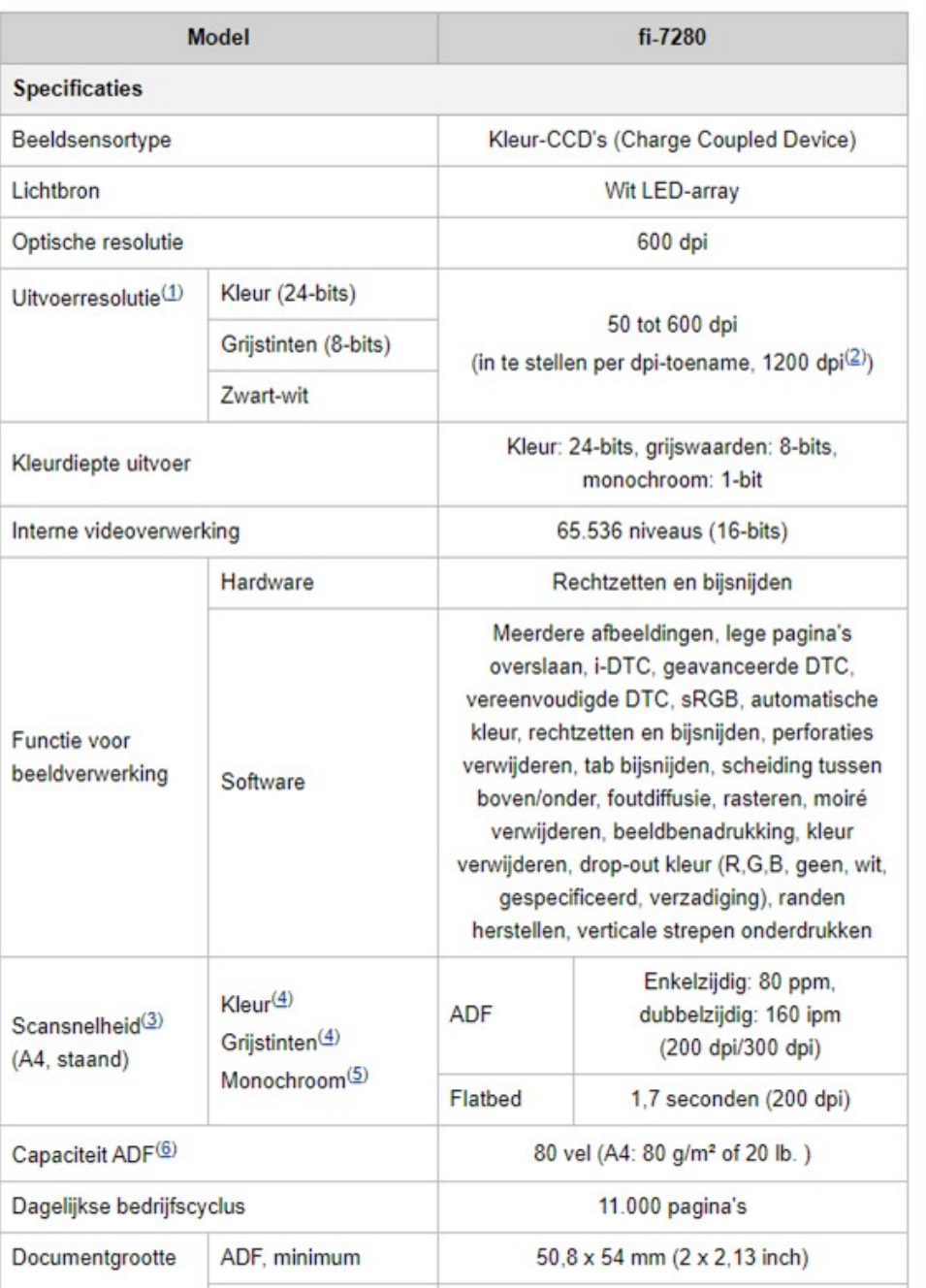

Multifunctionals HP Color LaserJet Managed MFP E87650du voor Stroomopwaarts: conform settings vanuit gemeente Vlaardingen

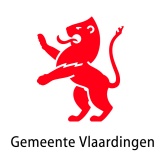

# Series at a glance

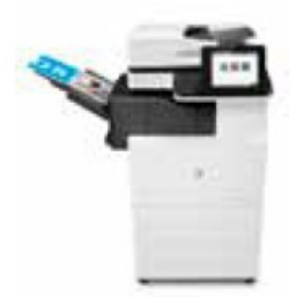

# HP Color LaserJet Managed MFP<br>E87650du Plus

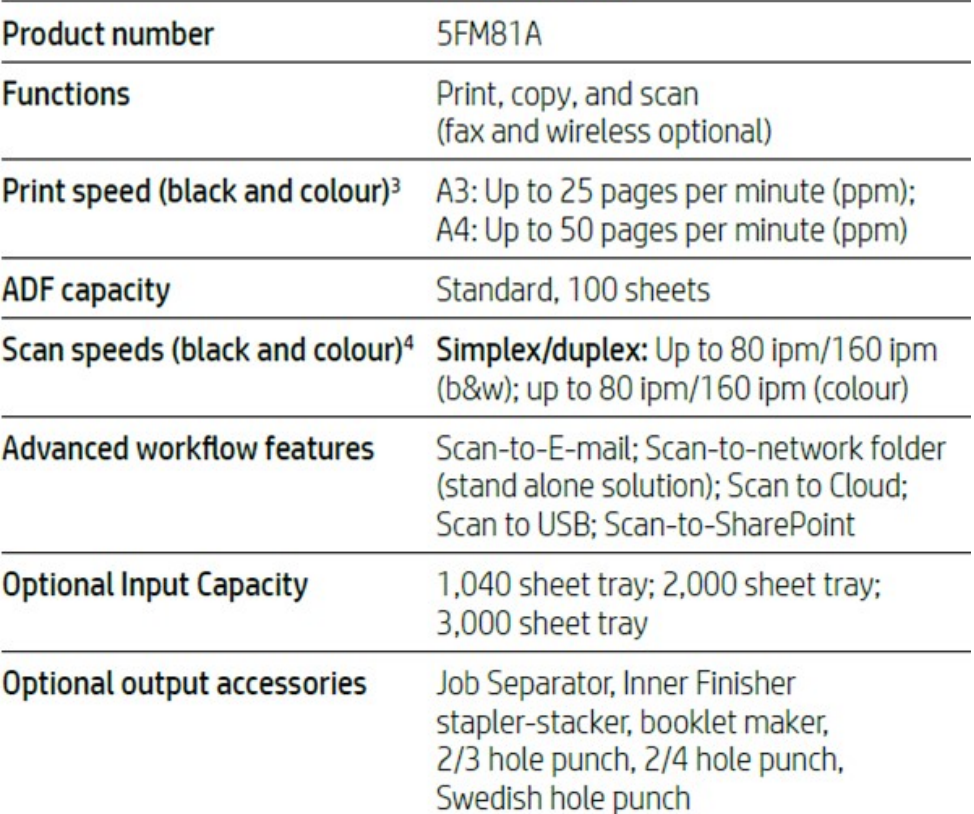

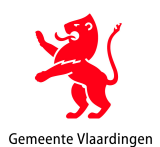

Data sheet | HP Color LaserJet Managed MFP E87650 Series

#### **Technical specifications**

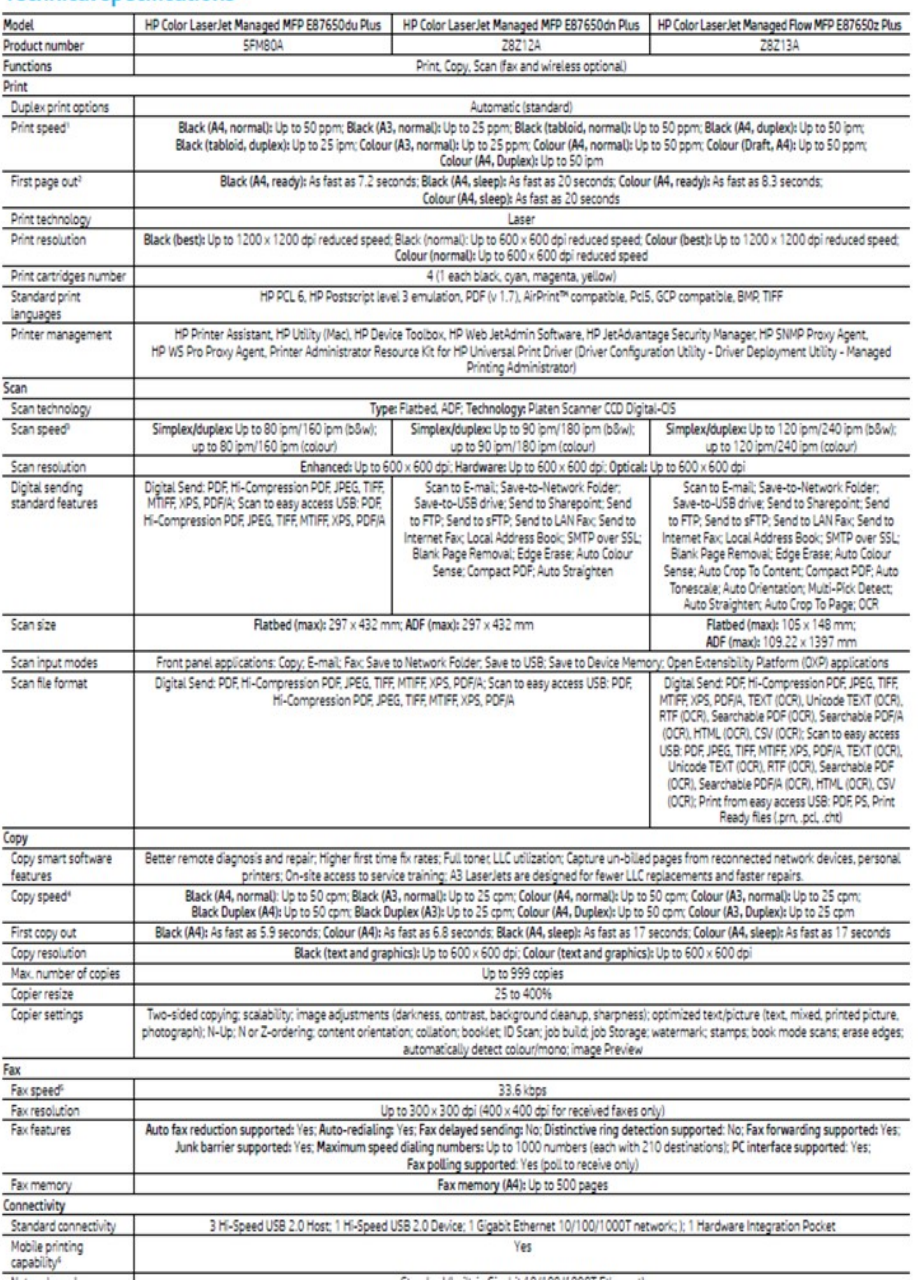

*Bij het scannen worden minimaal vereiste instellingen gehanteerd. De in te zetten scanners moeten alle technisch in staat zijn om minimaal conform deze technische vereisten te scannen. Scansoftware wordt zo ingesteld dat de instellingen als volgt zijn: indien kleur relevant is: 300dpi met bitdiepte 24; indien grijstinten volstaan: 300dpi met bitdiepte 8; Bitonaal (zwart/wit) scannen wordt afgeraden. Archiefstukken worden bij voorkeur in kleur gescand.* 

De toepassing van deze criteria wordt bij voorkeur geregeld door de scansoftware en wel op zo'n manier dat aan de minimaal vereiste instellingen wordt voldaan:

- een document wordt in kleur gescand als de kleuren in het document met het menselijke oog te onderscheiden zijn;
- een document wordt in kleur gescand als de kleuren relevante informatie bevatten die van belang is voor het werkproces waarin het document een rol speelt;
- een document wordt in grijstinten gescand, wanneer dit geen informatieverlies oplevert;

ten aanzien van het bestandsformaat wordt gebruik gemaakt van zogenoemde open standaarden.

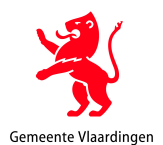

# **Bijlage 2: Handleiding Scannen op Centrale Postkamer via de Kodak i3400:**

Start de Kodak-software op door op het Bureaublad te klikken op het Kodak Capture Pro Software icoontje.

De software zal gestart worden. En opent het scherm zoals hieronder.

Leg de te scannen post per batch ➔ waar moet deze set terecht komen ➔ met de scheidingsvellen ertussen in de invoer van de Kodak-scanner.

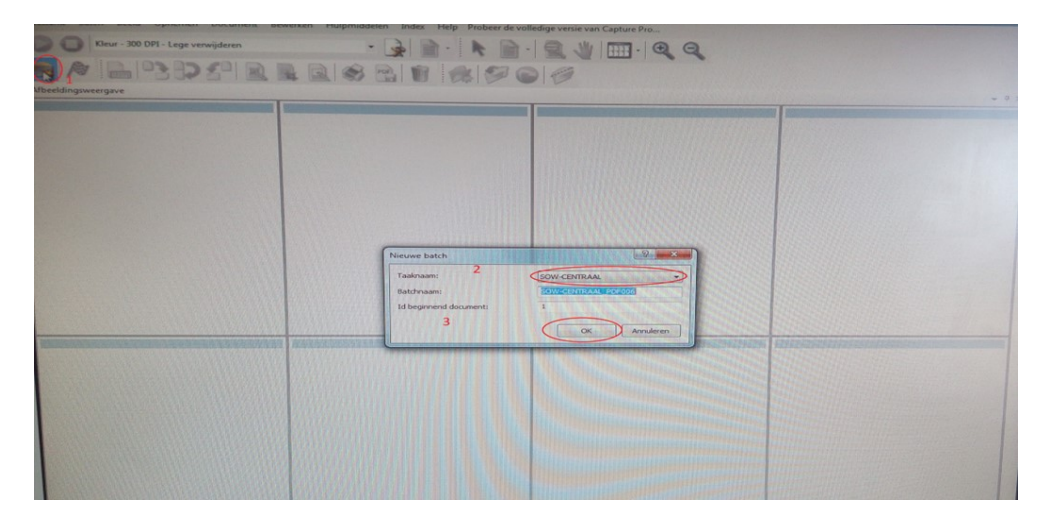

**1**-Klik op de knop nieuwe batch

**2**-Maak een keuze bij Taaknaam uit het uitklaplijstje waar de scans voor bedoeld zijn.

- SOW-Bedrijfsbureau,
- SOW-Centraal,
- SOW-Fact,
- SOW-MSS,
- SOW-MSS-Decos-gebruikersmap,
- SOW-MSS-DecosBarC,
- SOW-SDM en
- SOW-VLD

**3**-KIik op OK

**4**-Je komt dan in dit scherm terecht en klik op de groene knop

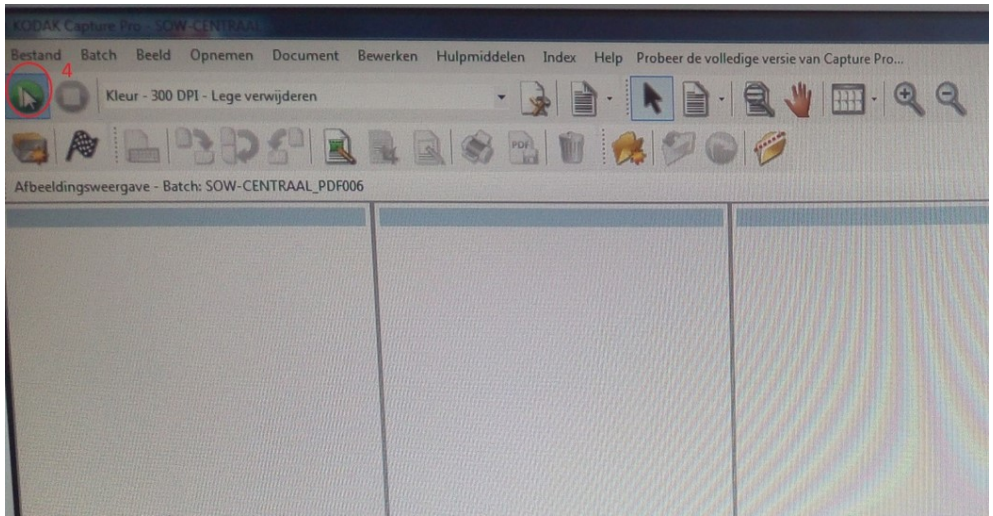

Vervolgens zal het papier door de scanner gevoerd worden en zal de scan openen om te beoordelen.

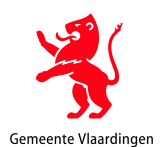

**5**-Kijk hier na of alle pagina's zijn gescand, of alles goed leesbaar is en of de juiste locatie waar de scan moet landen in beeld is. Haal hier de eventuele blanco pagina er nog open uit door de betreffende pagina te selecteren en op delete te klikken. Is dit allemaal OK klik dan op de knop met het vlaggetje. De scans zullen vervolgens verwerkt worden en verplaatst naar de betreffende bestemmingsmappen.

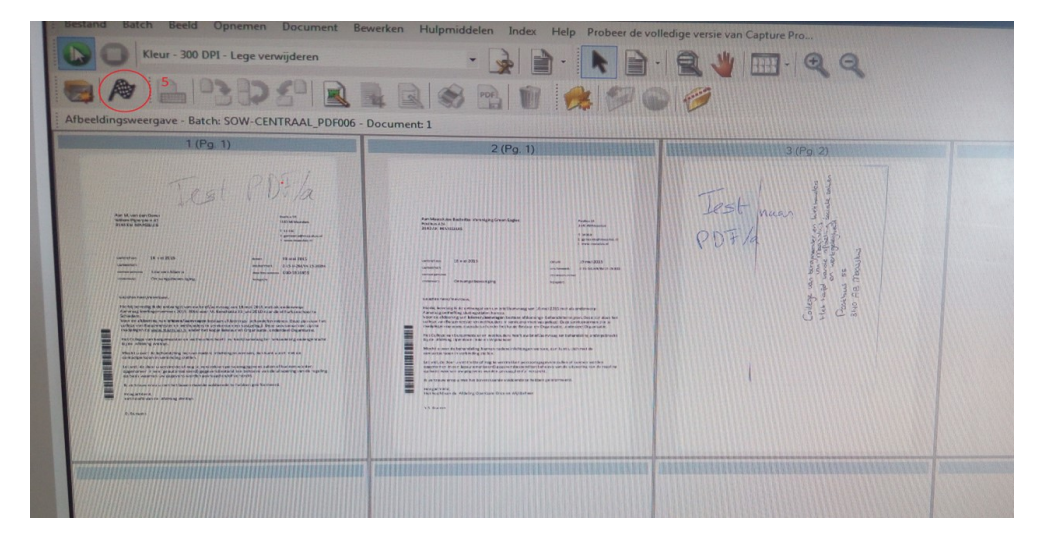

Ter controle ga je vervolgens naar de betreffende netwerkmap om te beoordelen of de scans daar echt zijn geplaatst.

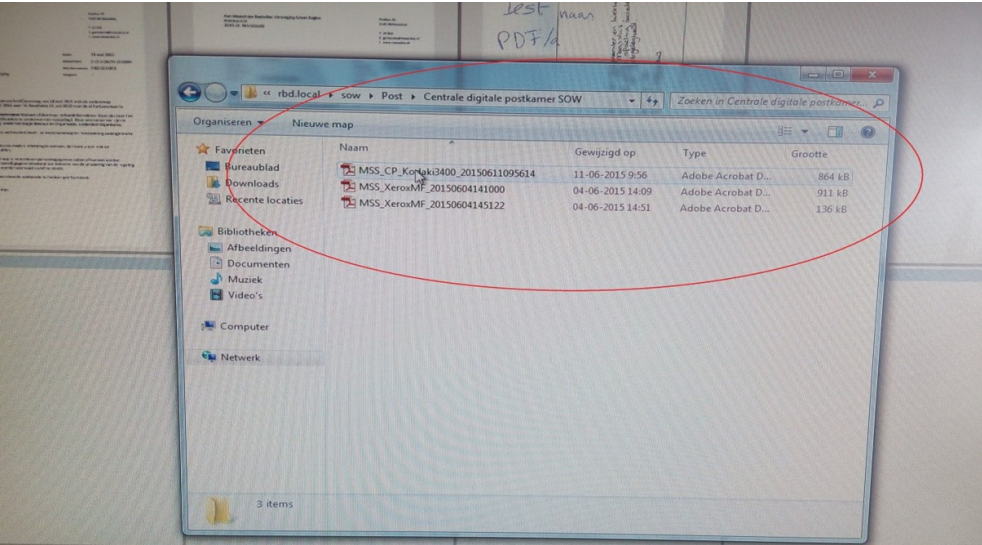

Open de bestanden en beoordeel aan de hand van het papierendocument of alles goed leesbaar is en of alle pagina's van de set gescand zijn.

Vervolgens moeten de scanbestanden door de ontvangers verwerkt worden in de betreffende DMS-en of andere applicaties.

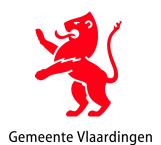

# **Bijlage 3: Inrichting scanproces op multifunctional Centraal Postadres/Digitale postkamer:**

Zie hierboven via de multifunctionals van Stroomopwaarts: Graag afbeelding toevoegen van de display keuzes

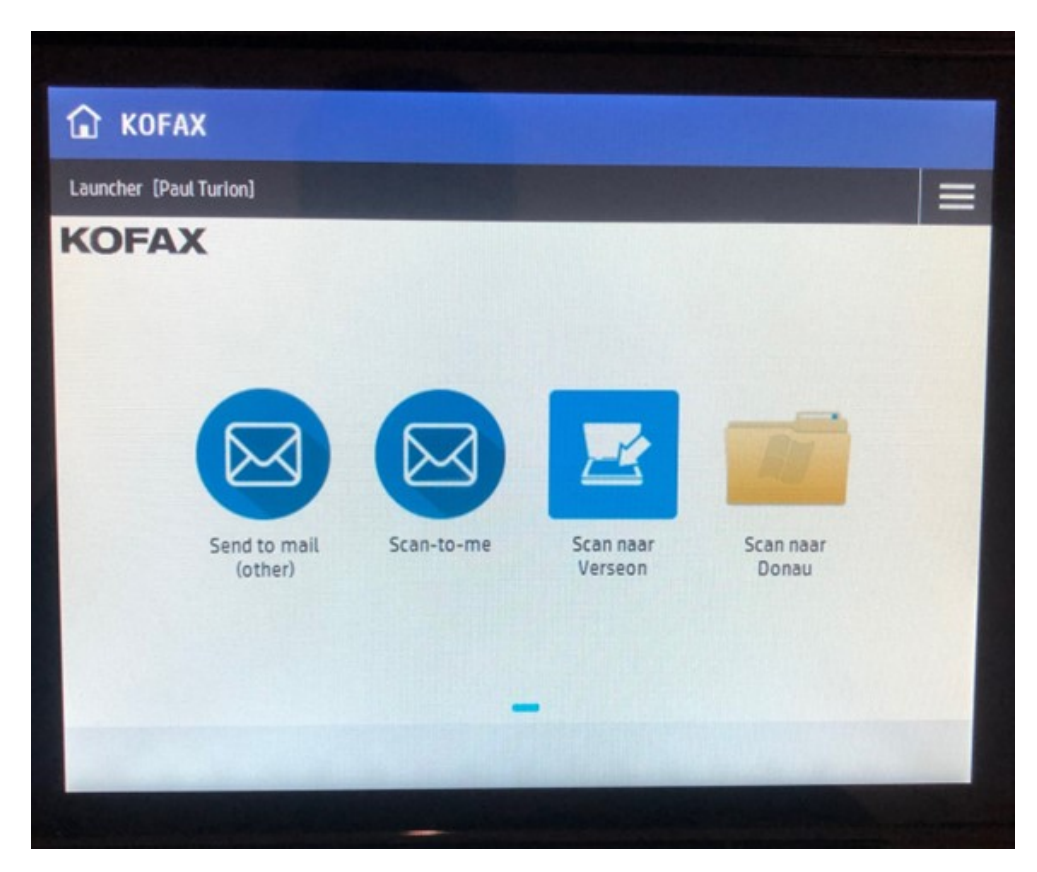

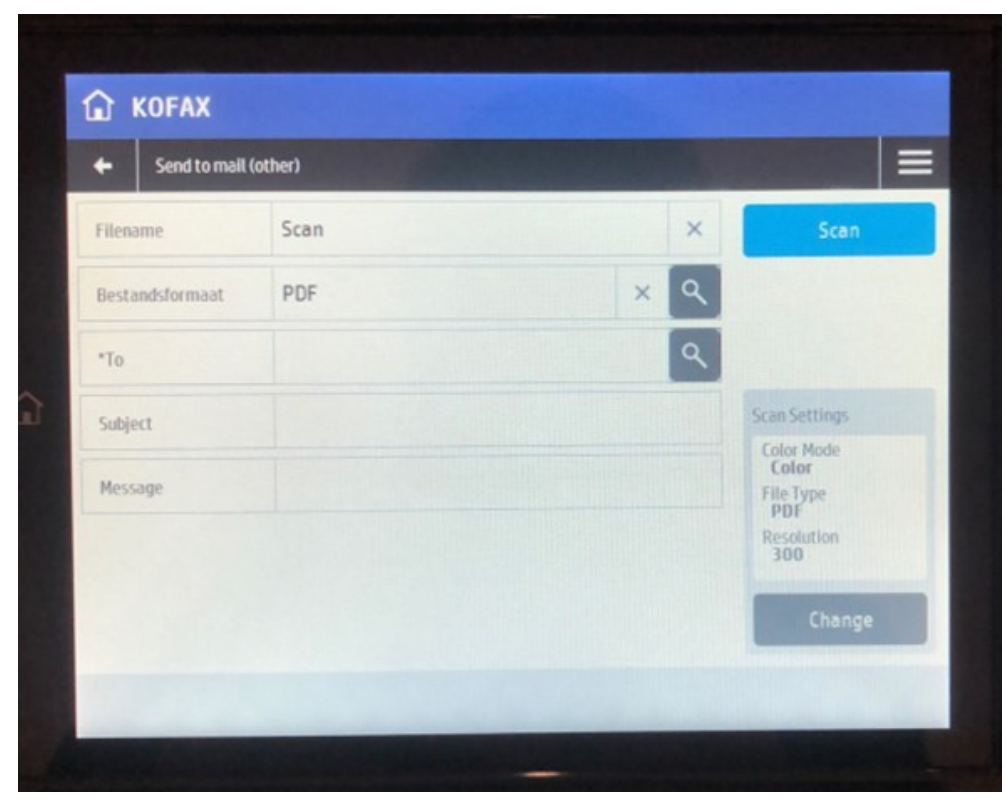

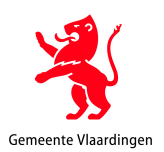

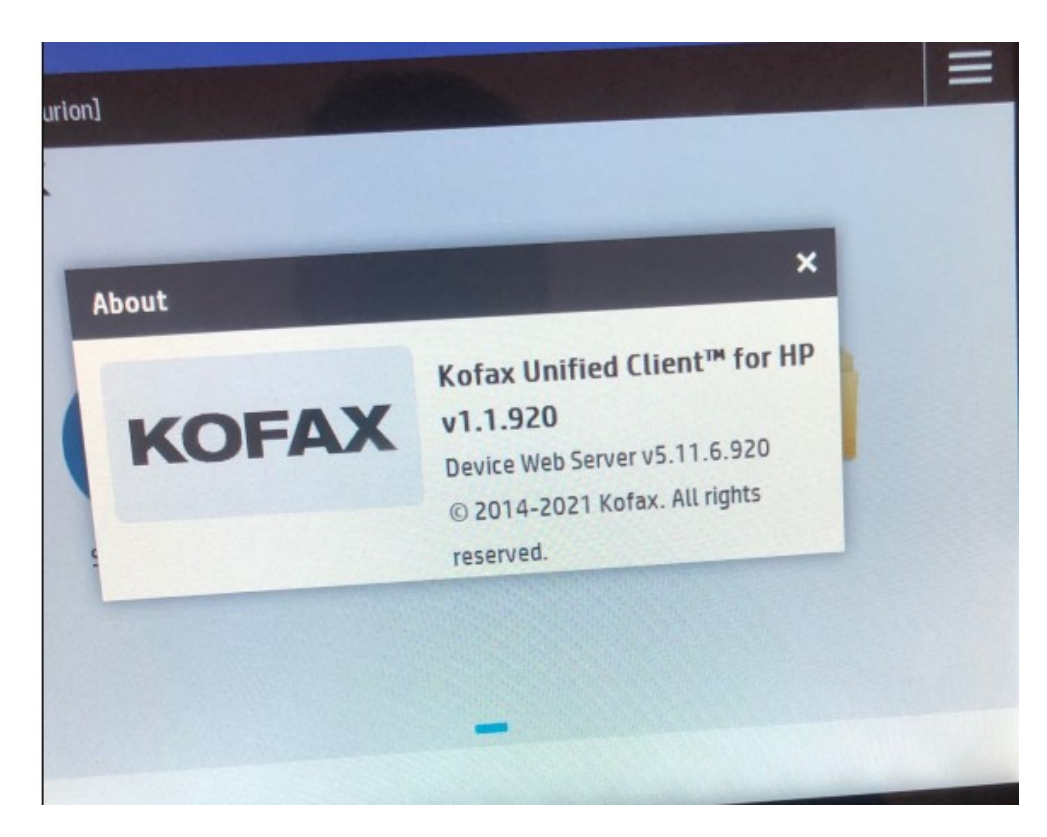

Nadat je hierop geklikt hebt krijg je het volgen het scherm met de volgende opties:

De benaming van de scanknoppen en het aantal kan enigszins afwijken voor de afbeelding hierboven. Op dit moment is voorzien in de volgende scanknoppen en bestemmingen:

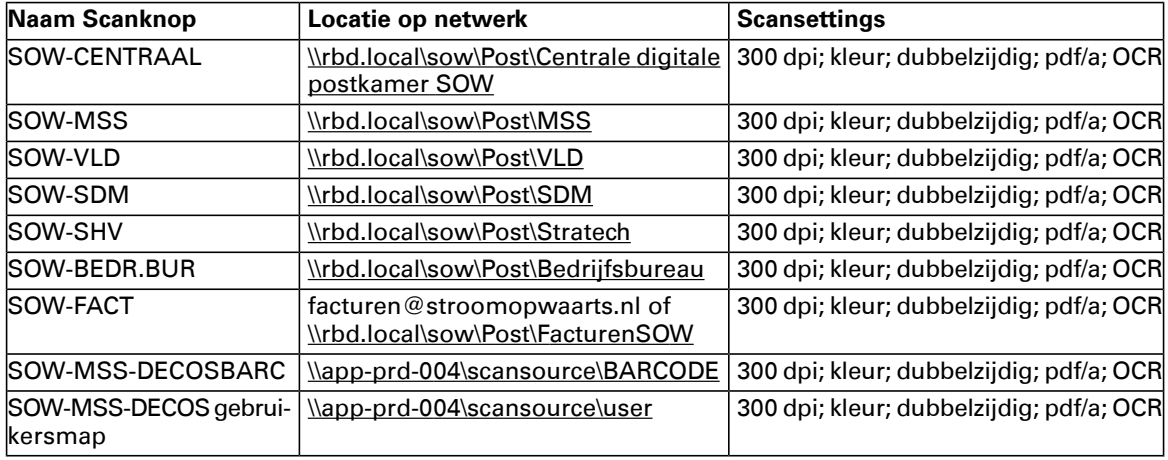

Op basis van de gekozen scanknop komen de scans in de daarvoor aangemaakte mappen in de betreffende RBD-domein terecht die voor dit specifieke doel zijn aangemaakt. \\rbd.local\sow\Post en de onderliggende mappen.

SOW-SHV is voor de cliëntdocumenten voor Schuldhulpverlening. Deze bestanden moeten terecht komen in de map \\rbd.local\sow\Post\Stratech

Vervolgens zal je zien dat de scan ook getoond zal worden in de doelmap: Als voorbeeldweergave aanstaat dan zie je ook gelijk of het de juiste scan betreft:

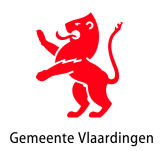

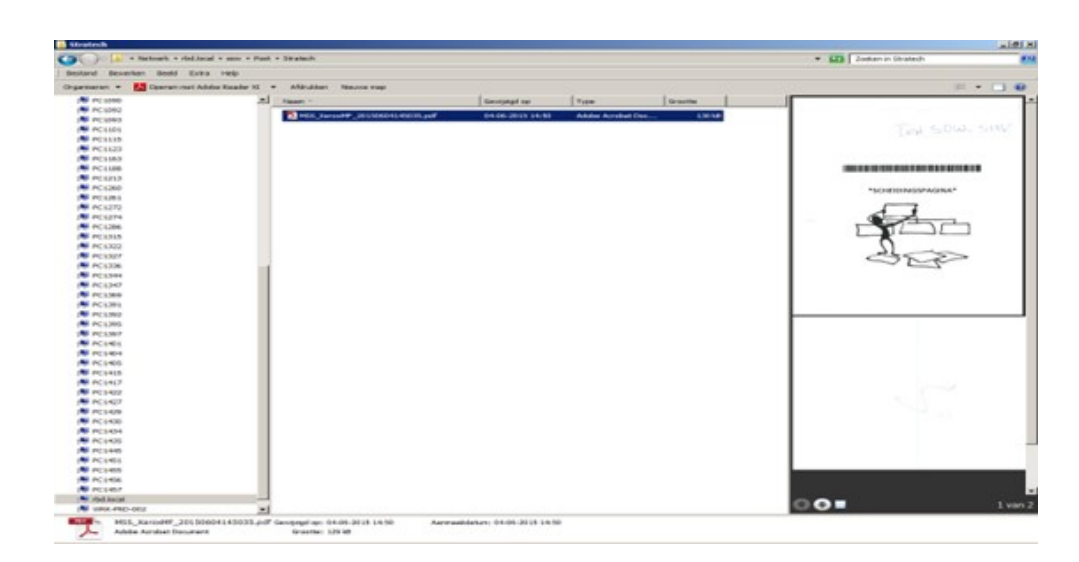

De ontvanger, in bovenstaand voorbeeld is dat de afdeling schuldhulpverlening, zal vervolgens de scan openen en beoordelen wat er met het gescande bestand moet gebeuren en verwerken in het SHVklantdossier in Zaaksysteem. Na verwerking van de scan zal het origineel van de scan verplaatst worden naar de map "Verwerkt 3 maanden bewaren!

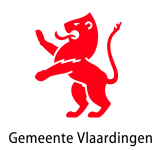

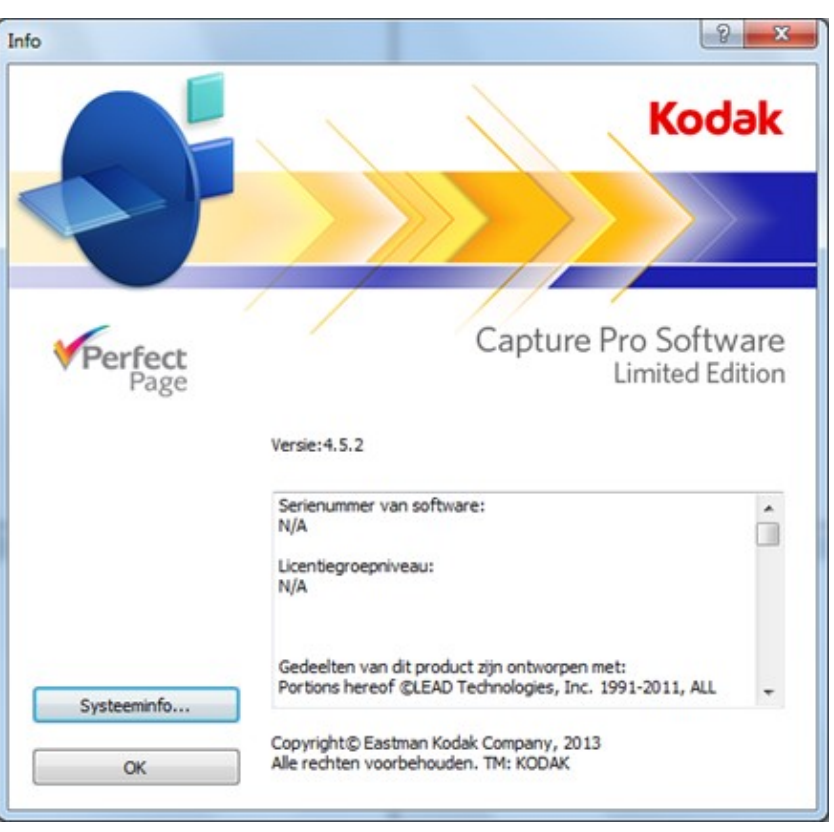

# **Bijlage 4 –Scansettings Kodak i3400:**

# Algemene scansettings:

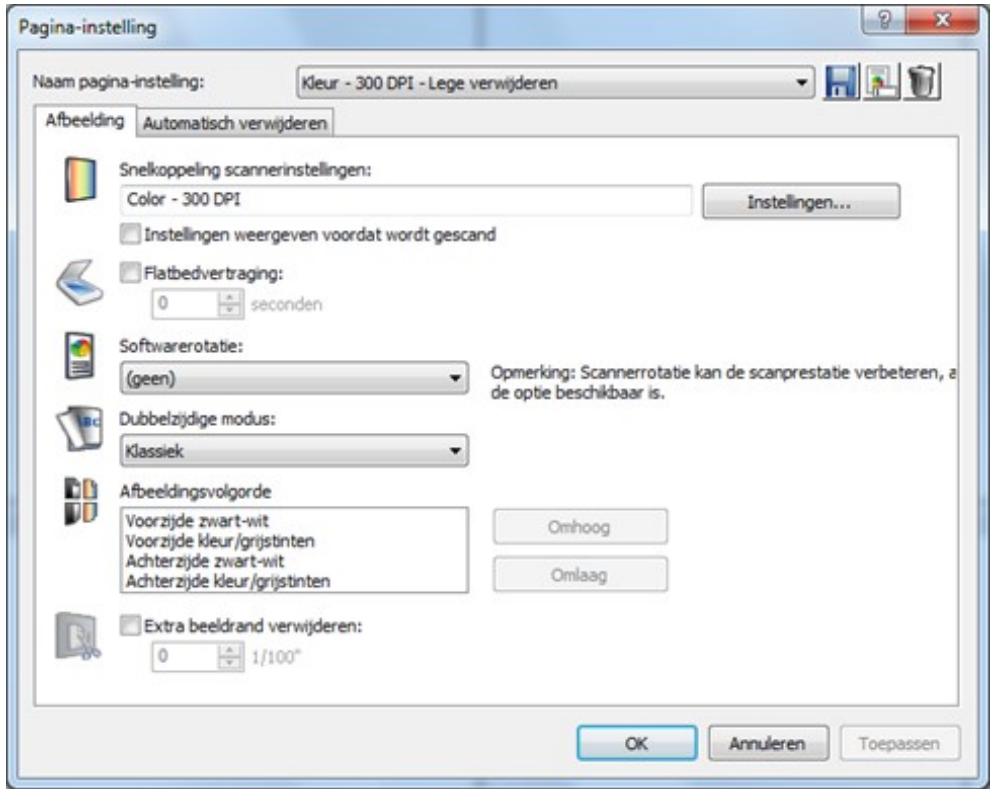

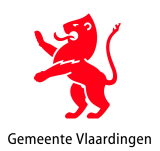

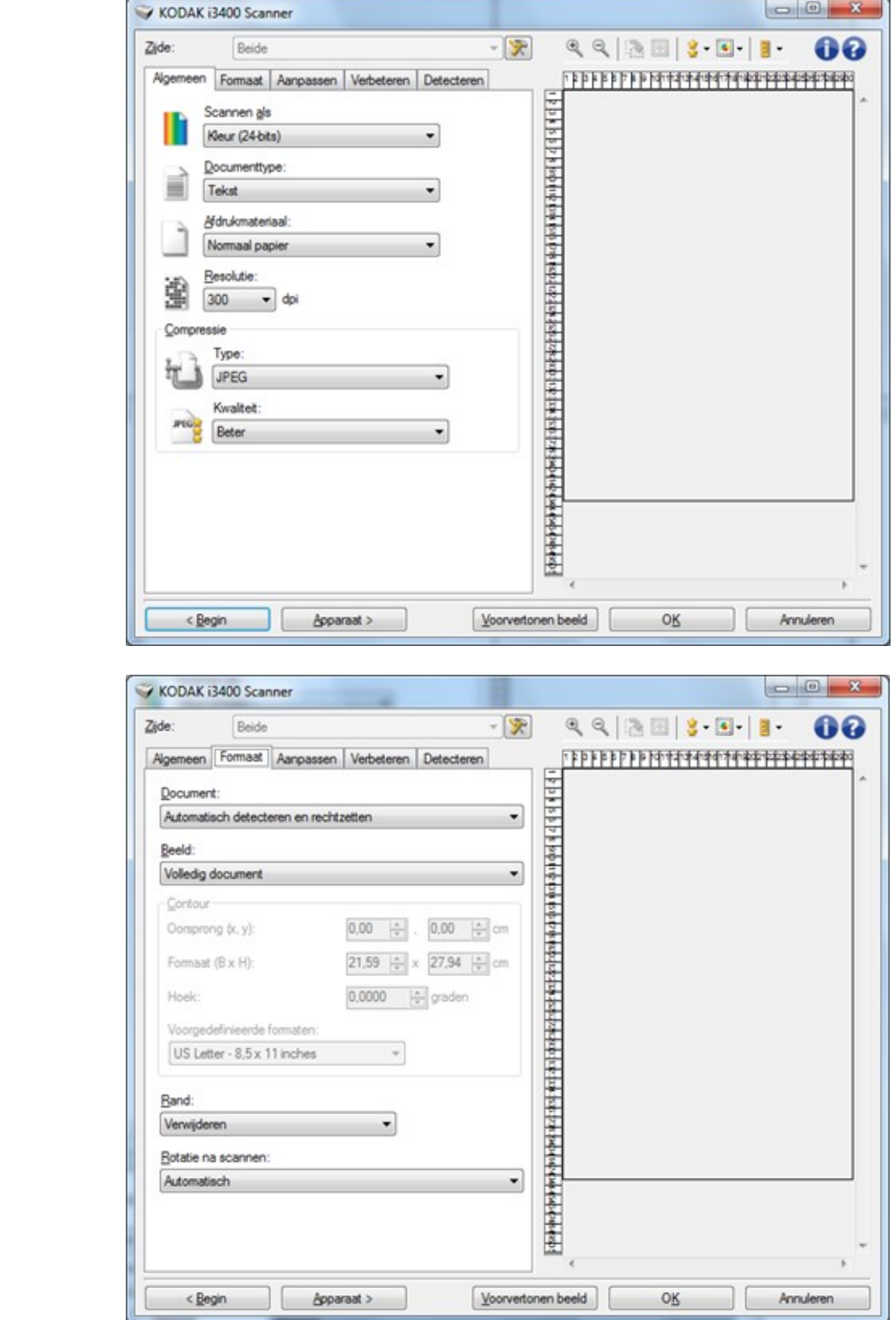

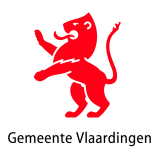

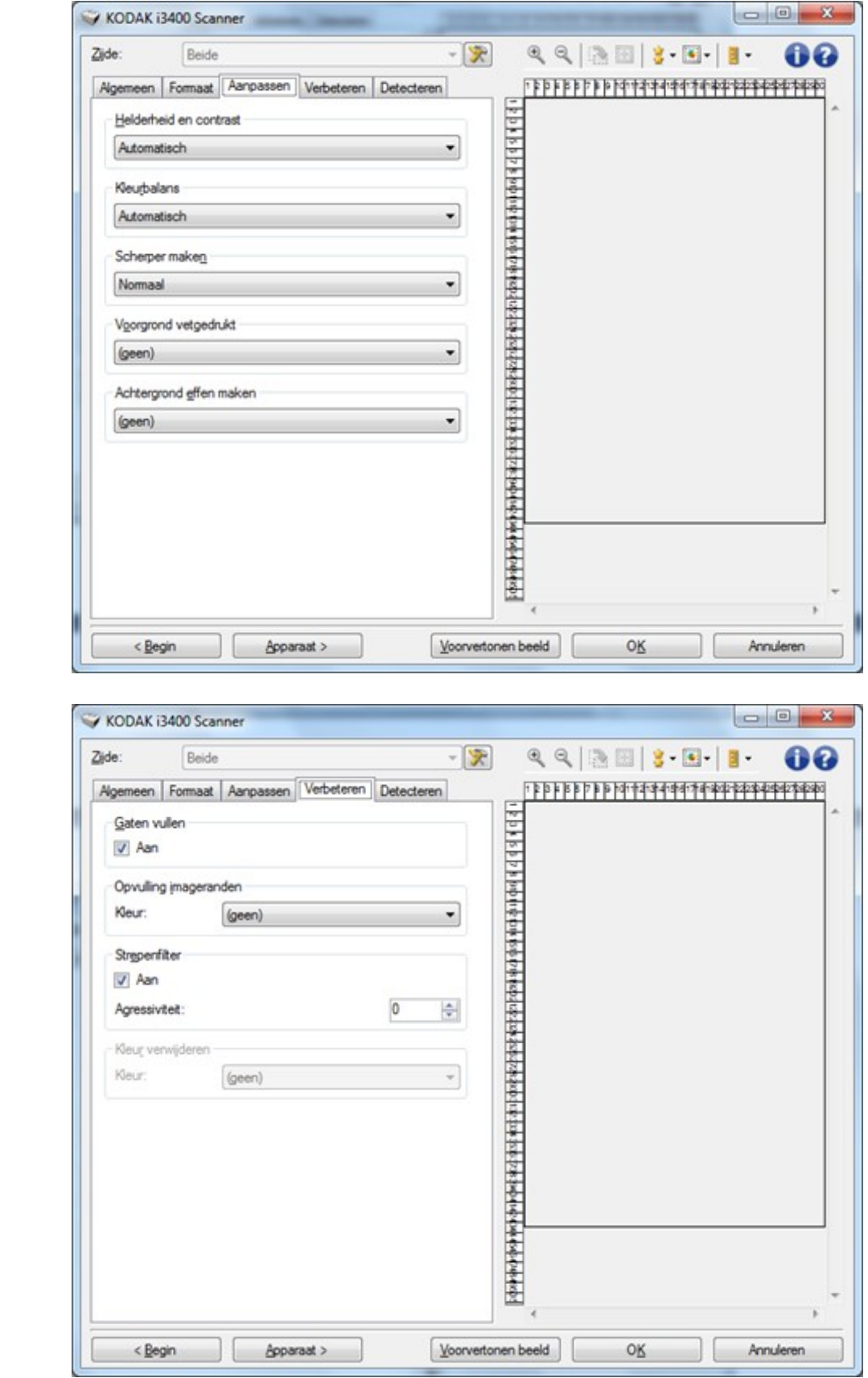

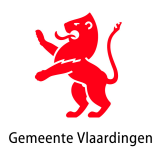

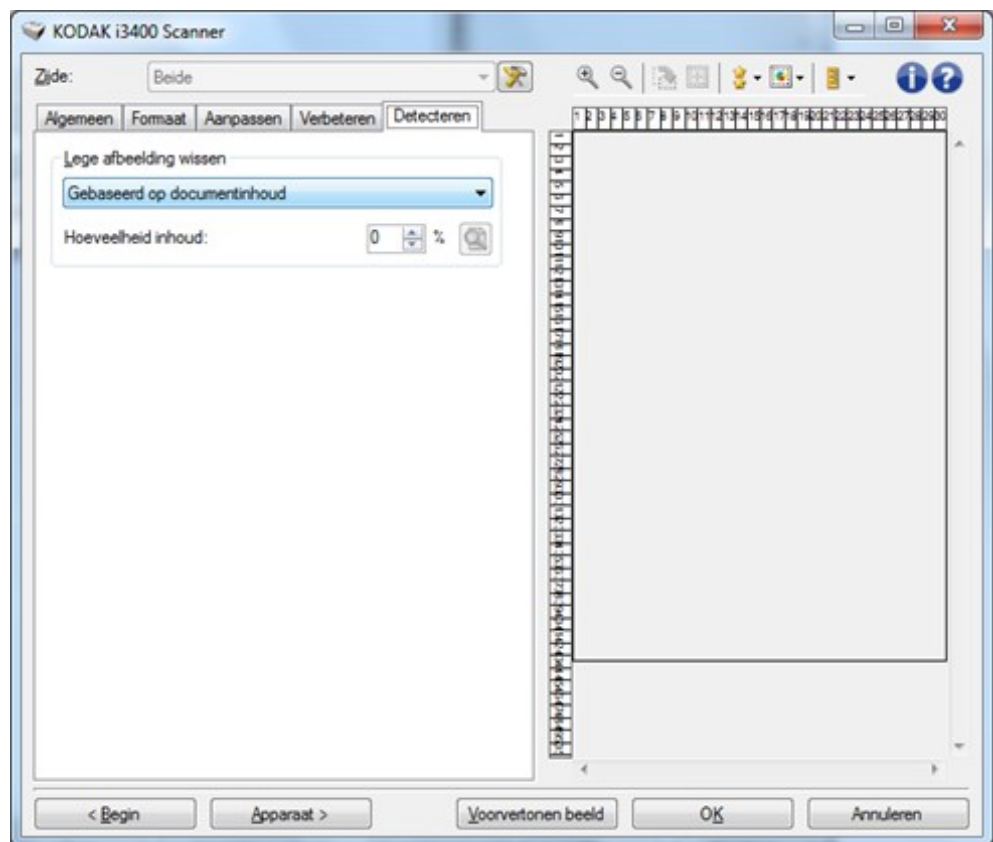

Inrichting scanbatch SOW-Centraal als voorbeeld voor alle andere pdf/a batches:

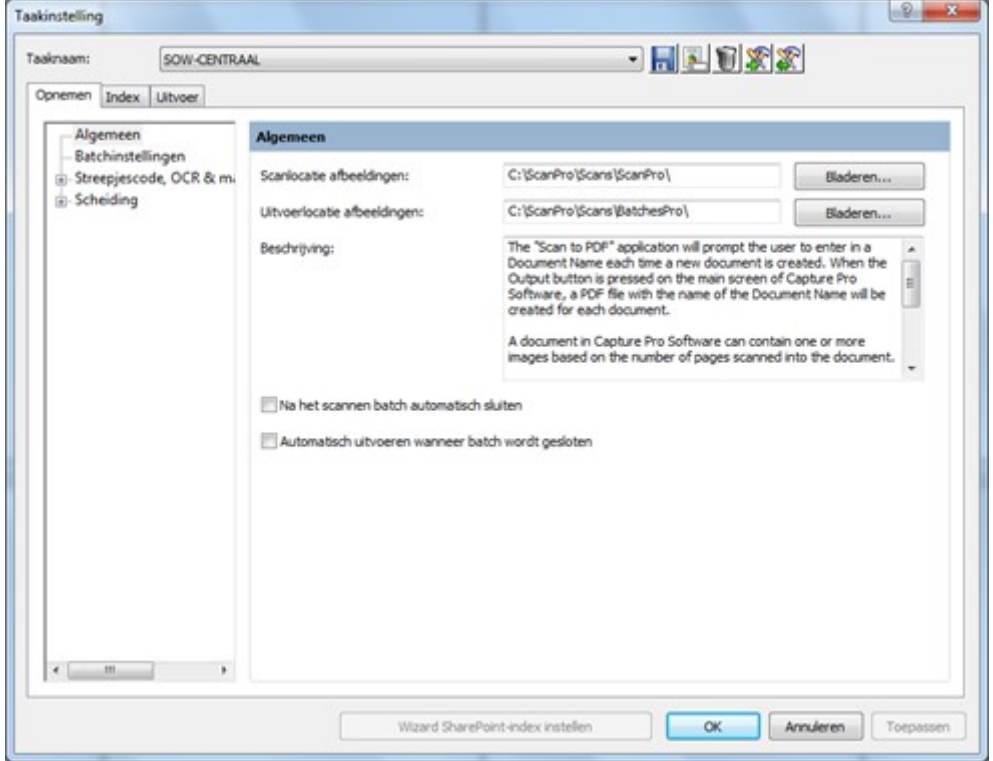

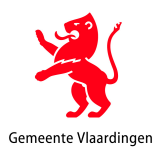

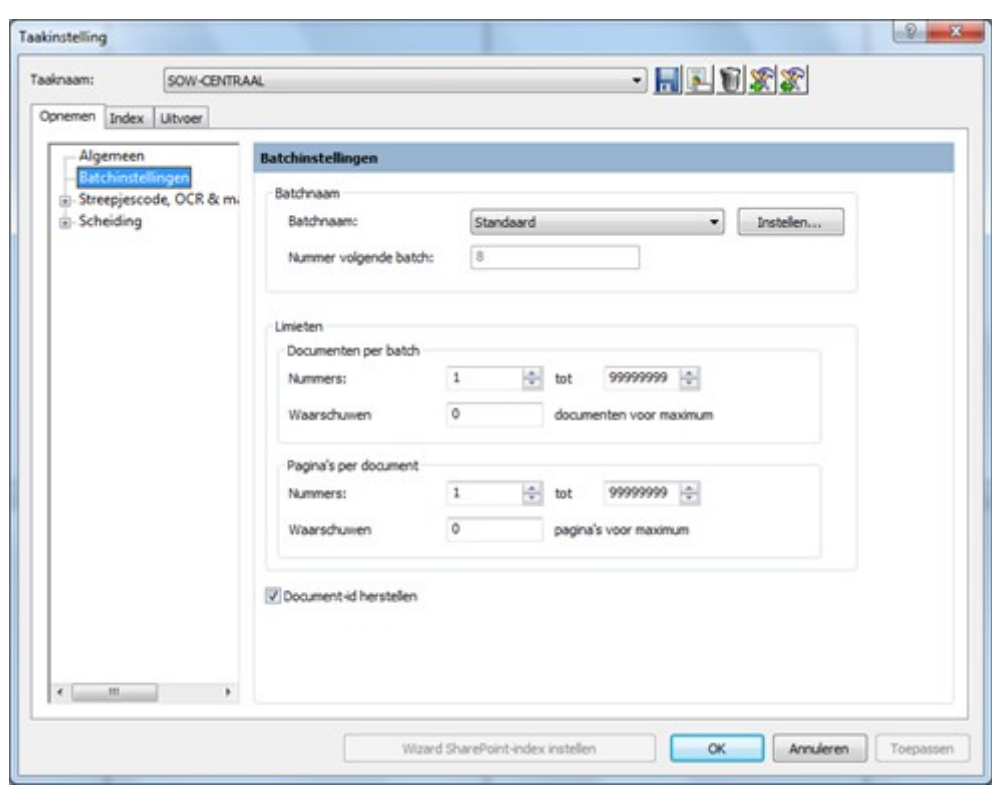

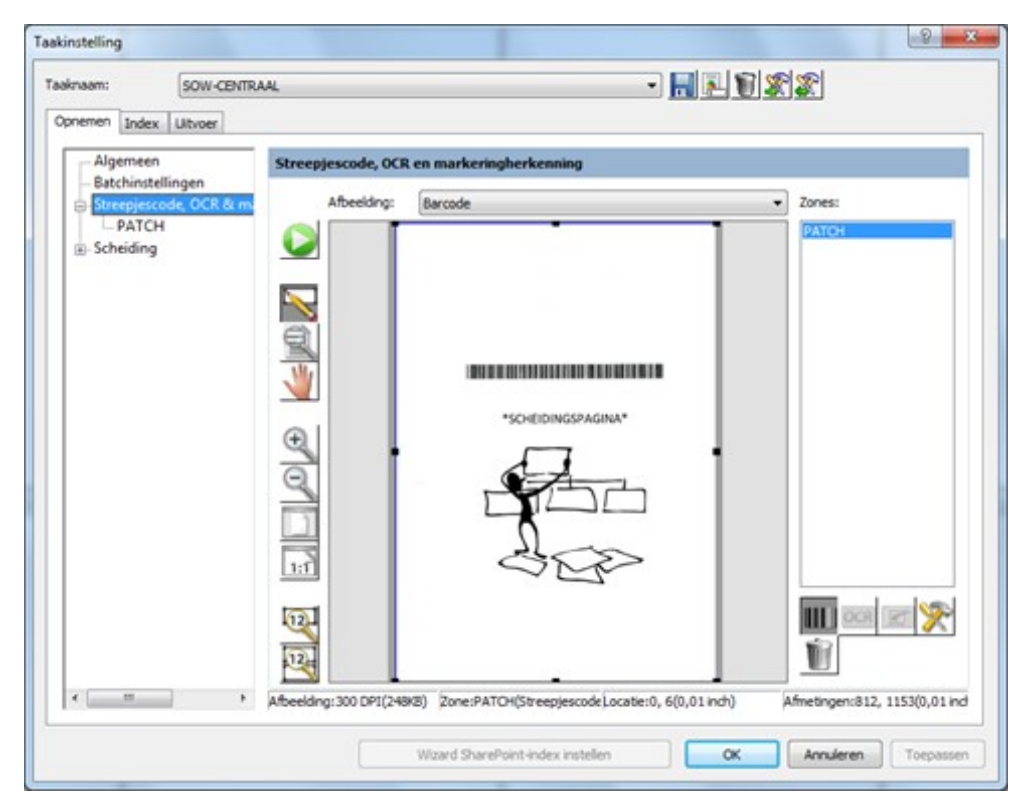

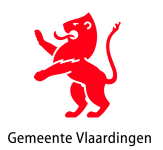

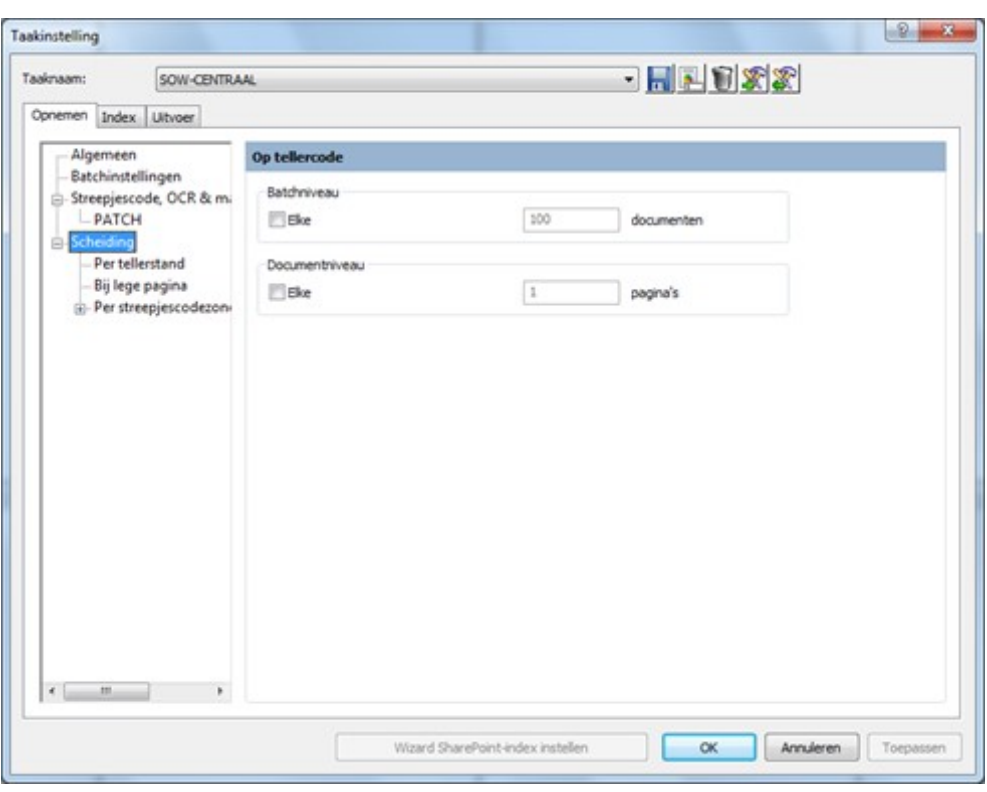

#### Tabblad Uitvoer:

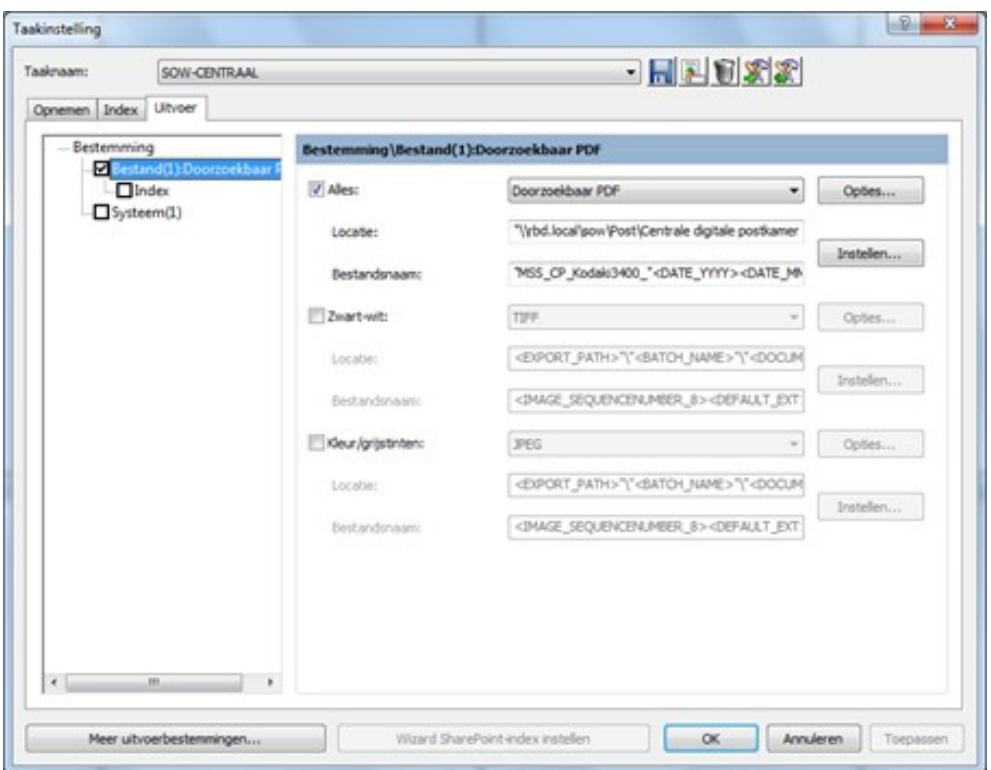

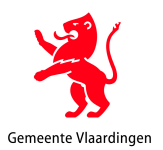

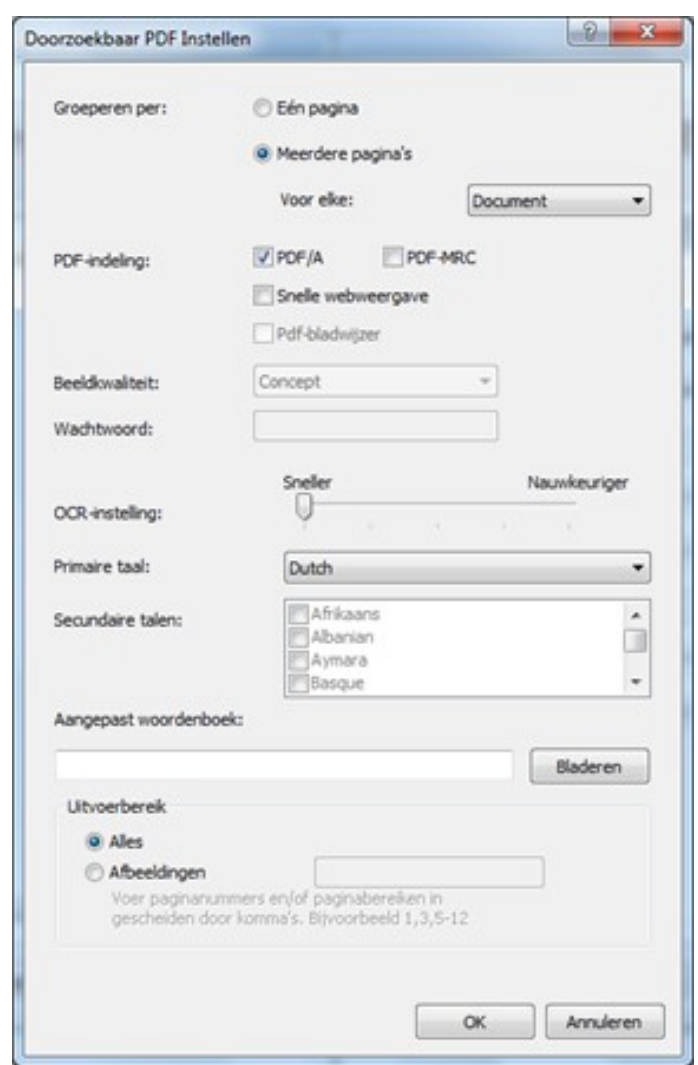

De scans komen naar aanleiding van een aantal tests terecht in de juiste netwerk domein mappen. In de bestandsnaam komt de plaats waar gescand is terug. Op welk type machine de scan is gemaakt en op welke datum en tijdstip. Zie onderstaande afbeeldingen. Hieruit blijkt dat dit ook nu in Vlaardingen en Schiedam als zodanig is ingesteld.

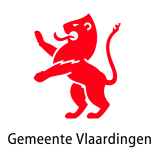

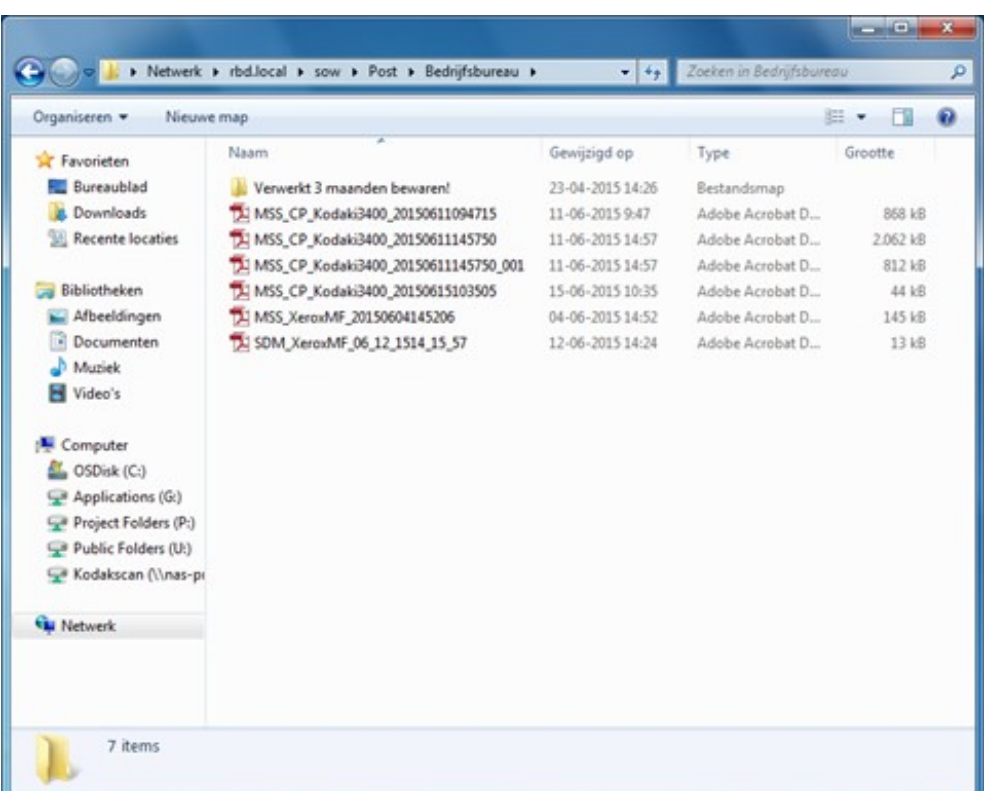

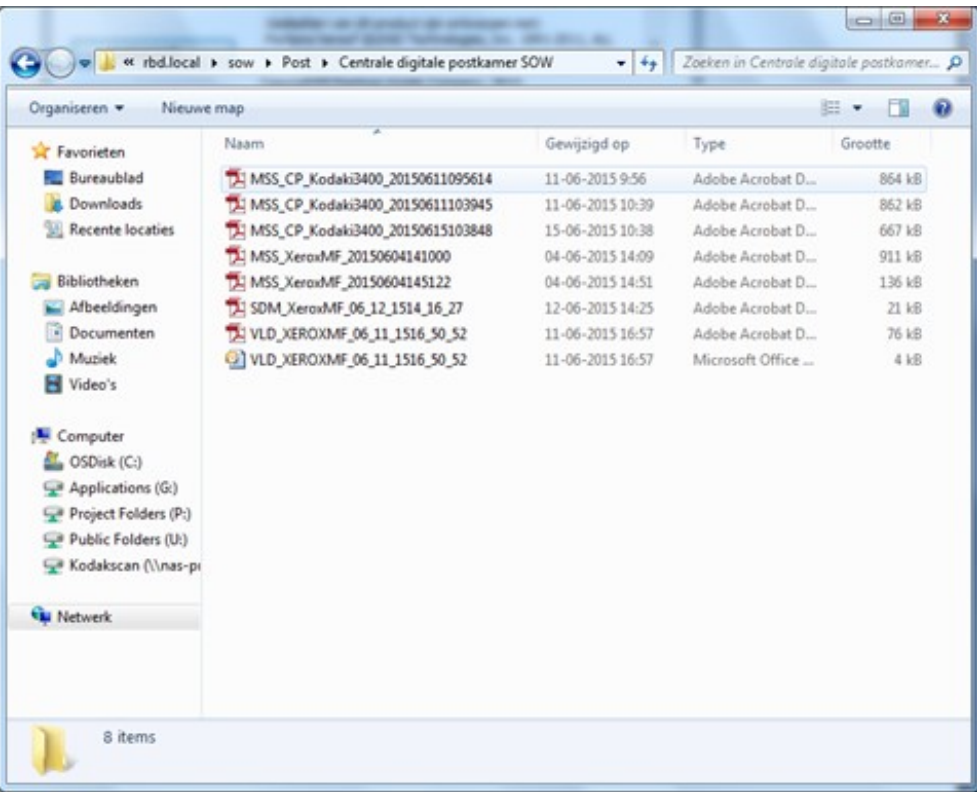

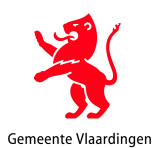

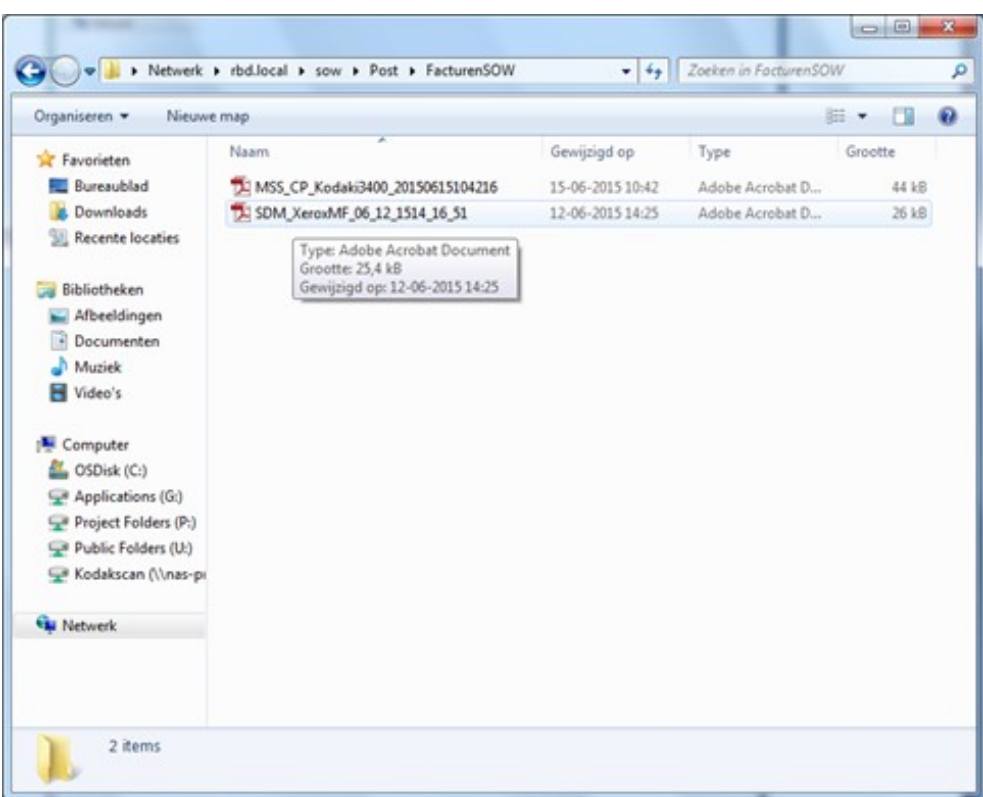

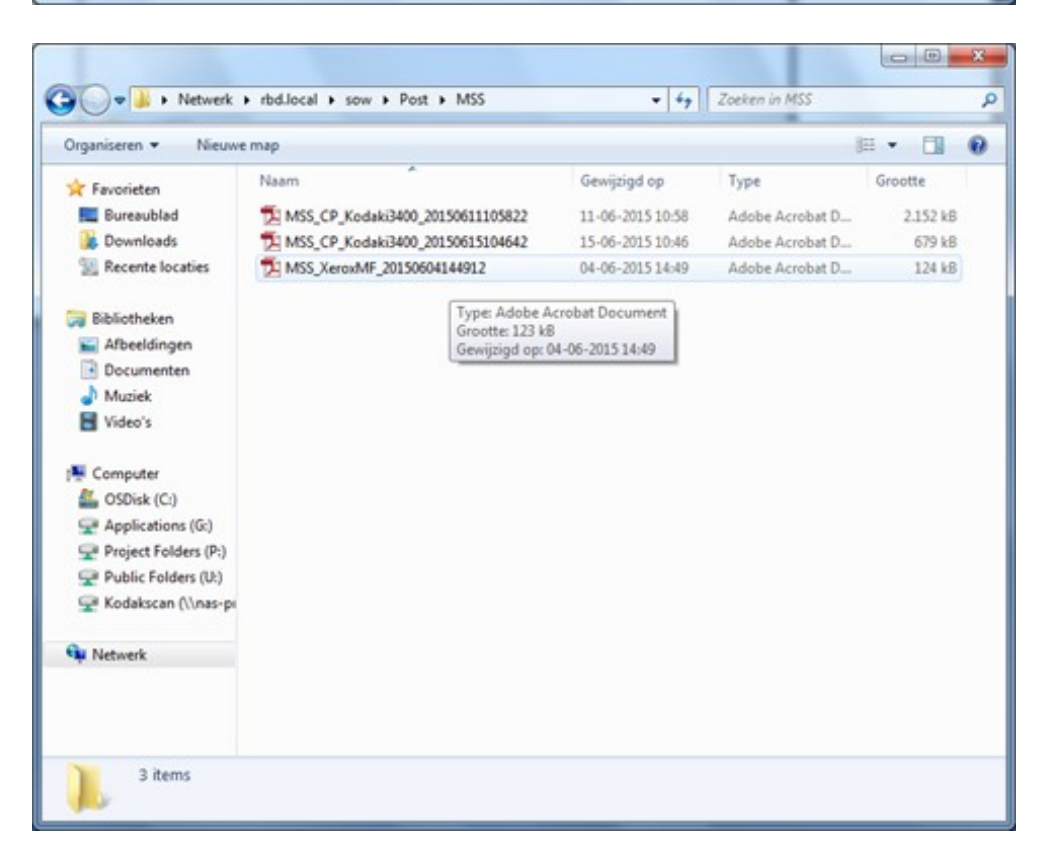

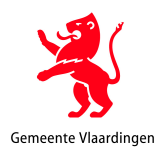

# **Bijlage 5: Auditlijst scankwaliteit en metadata:**

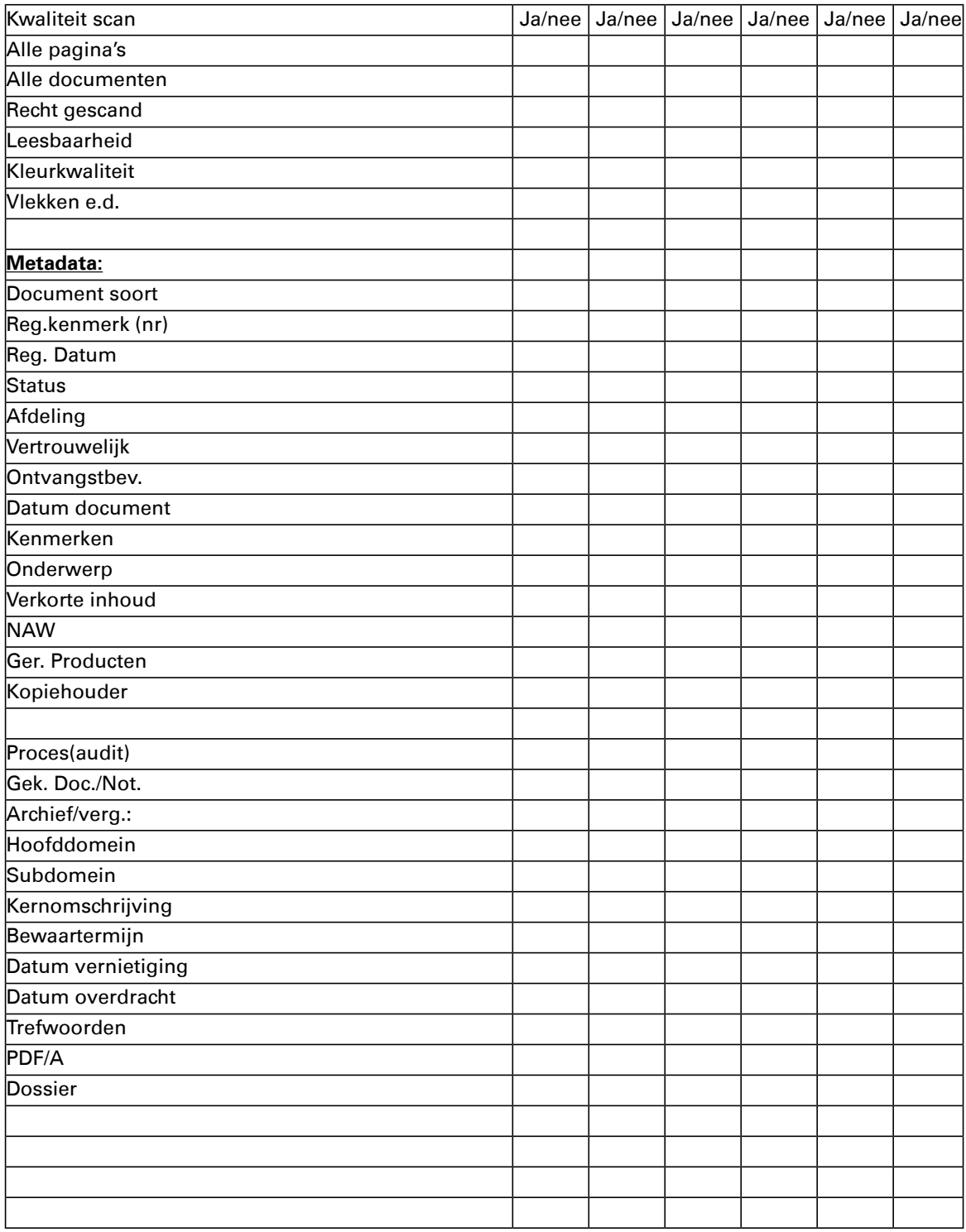

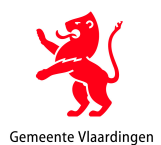

# **Bijlage 6: Verwerking door DIV medewerker in Zaaksysteem.**

## **In 16 stappen een hoofdzaak aanmaken**

# **Stap 1: Log in zaaksysteem in via het icoontje**

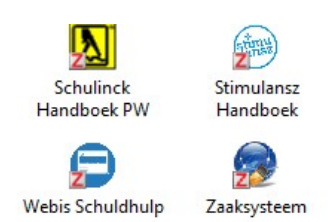

# Stap 2: Je komt in het dashboard

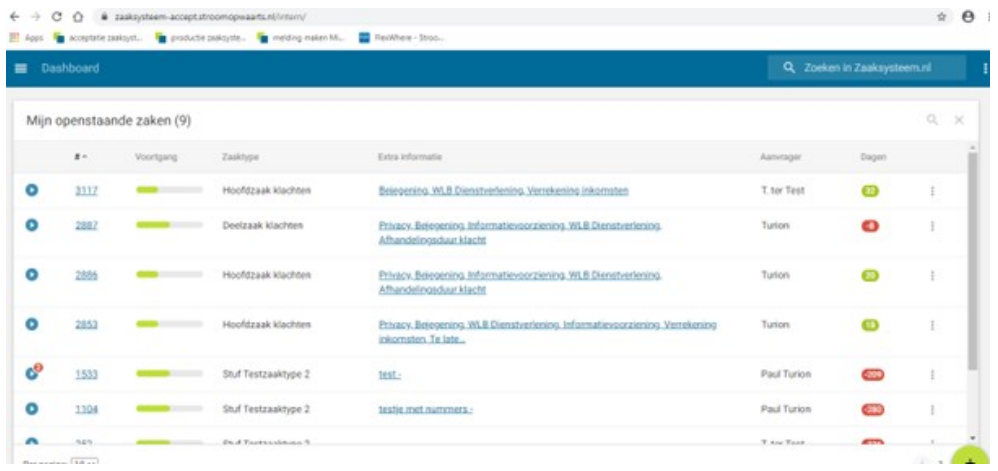

# **STAP 3: Ga met je muis over de groen knop. Je moet nu kiezen voor "zaak aanmaken"**

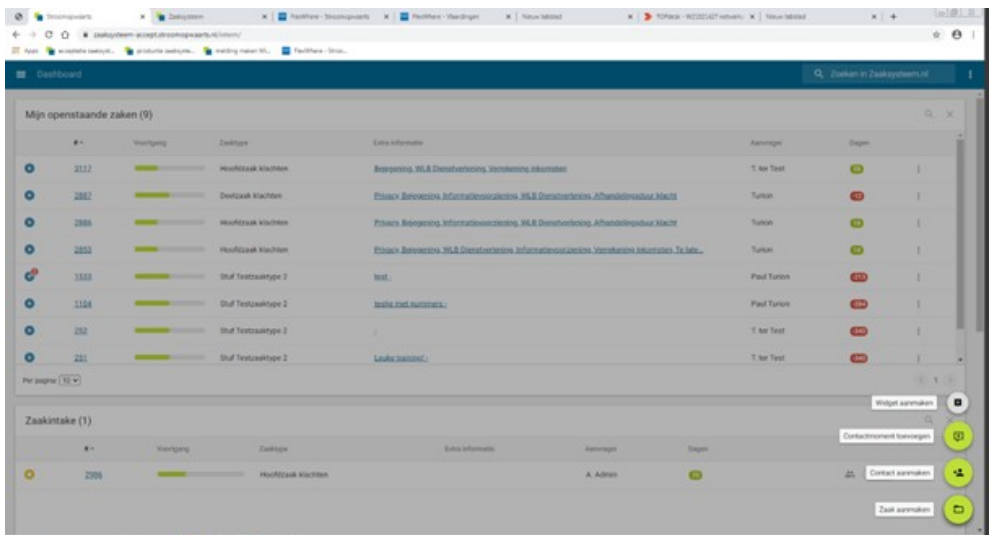

# **Stap 4**

Het scherm zaak aanmaken opent. Ga daarin staan en type Hoofdzaak klachten of kies hier een ander op het betreffende document afgestemd zaaktype

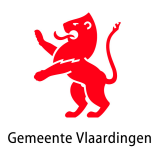

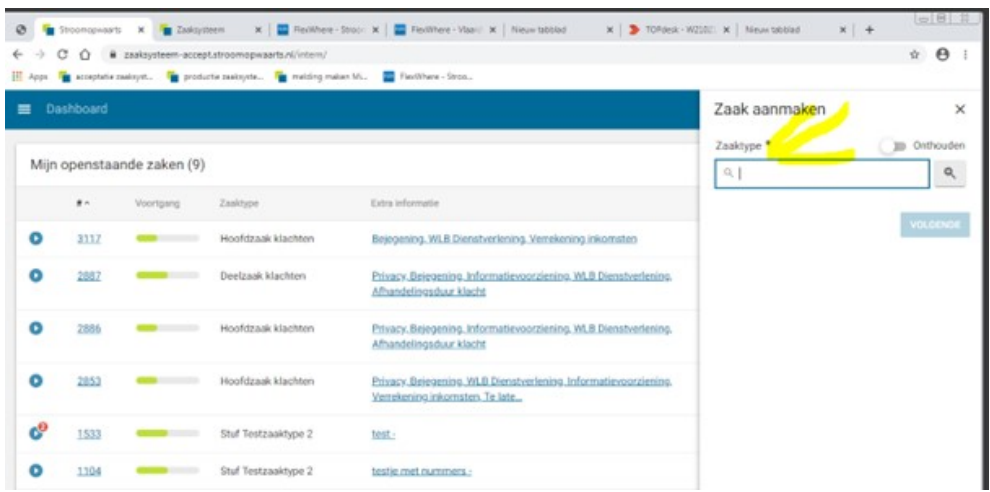

**Stap 5: Meestal kies je voor persoon door dit balletje aan te vinken met je muis.** 

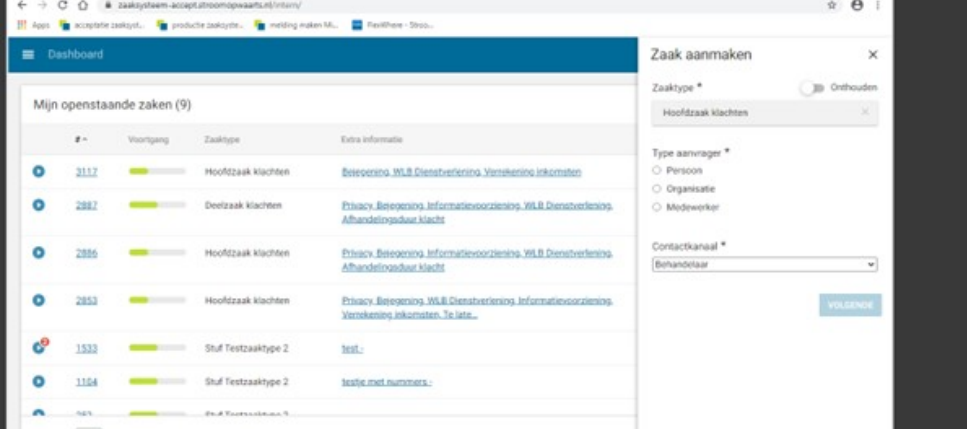

Stap 6: Maak hier een keuze: Persoon of Organisatie . Deze naam kan je vinden op de ingekomen brief of in de e-mail of formulier. Mocht de persoon of Organisatie nog niet bekend zijn dan kan deze via **het vergrootglas opgezocht worden en vervolgens als nieuw gegeven aan het gegevensmagazijn van het Zaaksysteem. In zaaksysteem dan kun je hem via achternaam, adres en huisnummer opzoeken.** 

| Dashboard<br>$\equiv$      |                  |           |                                 |                                                                                                    | Zaak aanmaken         | ×                         |
|----------------------------|------------------|-----------|---------------------------------|----------------------------------------------------------------------------------------------------|-----------------------|---------------------------|
|                            |                  |           |                                 |                                                                                                    | Zaaktype <sup>*</sup> | Onthouden<br>$\mathbb{Z}$ |
| Mijn openstaande zaken (9) |                  |           |                                 |                                                                                                    | Hoofdzaak klachten    | $\mathbb{R}$              |
|                            | $\theta$ in      | Voortgang | Zasktype                        | Extra informatie                                                                                   | Type aanvrager *      |                           |
| ۰                          | 3117             | ----      | Hoofdzaak klachten              | Bejepening, WLB Dienstverlening, Verrekening inkomsten                                             | · Persoon             |                           |
|                            |                  |           |                                 |                                                                                                    | O Organisatie         |                           |
| ۰                          | 2887             |           | Deelzaak klachten               | Privacy, Belegening, Informatievoorziening, WLB Dienstverlening.<br>Afhandelingsduar klacht        | O Medewerker          |                           |
| ۰                          | 2886             |           | Hoofdraak klachten              | Privacy, Bejegening, Informatiovocciening, WLB Diehstverlening,                                    | Aanvrager (persoon) * |                           |
|                            |                  |           |                                 | Afhandelingsduur klacht                                                                            | $\alpha$              | $\alpha$                  |
| ٥                          | 2853             |           | Hoofdzaak klachten              | Privacy, Belegening, WLB Dienstverlening, Informatievoorziening,<br>Verrekening inkomsten, Te late | Contacticanaal *      |                           |
|                            |                  |           |                                 |                                                                                                    | Behandelaar           | $\mathbf{w}$              |
| c                          | 1533             |           | Stuff Testzaaktype 2            | test -                                                                                             |                       | VOLGENDE                  |
| ۰                          | 1104             |           | Stuff estraaktype 2             | textie met nummers :                                                                               |                       |                           |
| $\sim$                     |                  |           | <b>Co. 4 Tools exclusive S.</b> |                                                                                                    |                       |                           |
|                            | Per pagina: 10 w |           |                                 |                                                                                                    |                       |                           |

**Stap 7: Klik op volgende om de hoofdzaak aan te gaan maken!** 

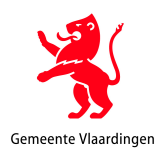

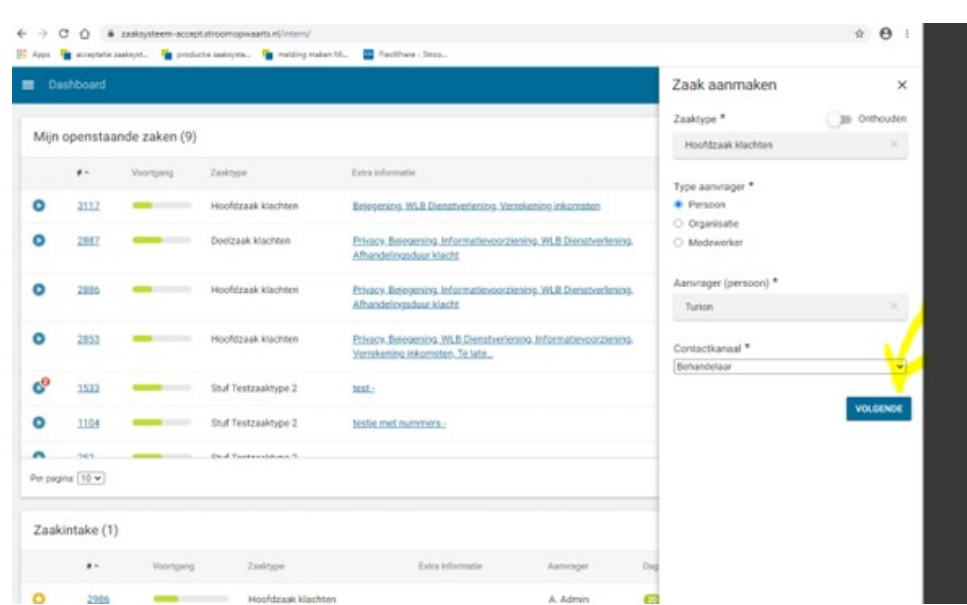

Stap 8: Vink Klant aan en vul bij bijzonderheden in wat de klacht is (mag samenvatting zijn). Deze  $\Theta$  :

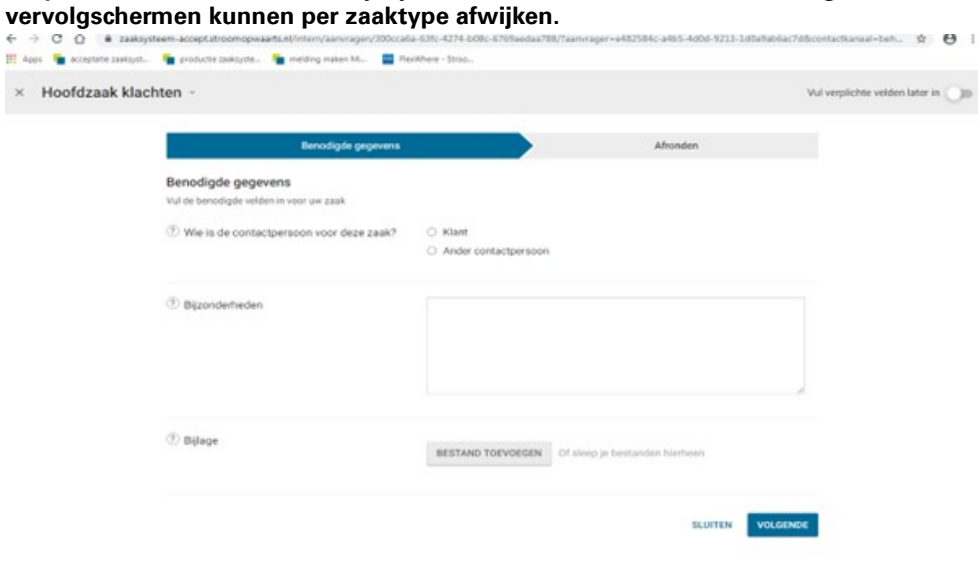

**Stap 9: Voeg via bestand toevoegen de klacht (het bestand) die je hebt binnengekregen toe aan de zaak.** 

Dit kan door het bestand te slepen uit de mail of van de netwerkmap. Bestand moet wel PDF zijn!

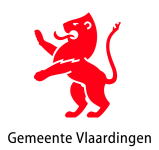

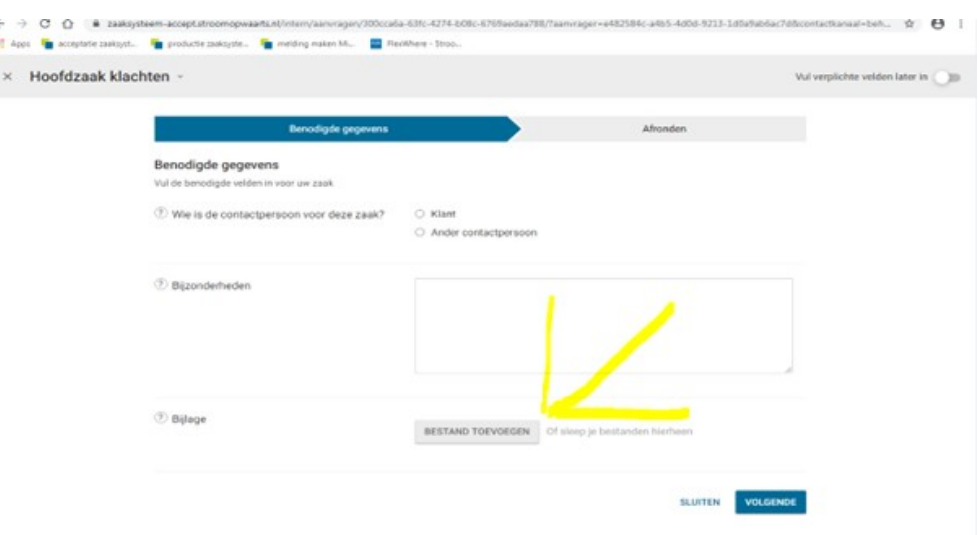

# **Stap 10**

Druk op volgende. Als je zeker bent dat alles is toegevoegd.

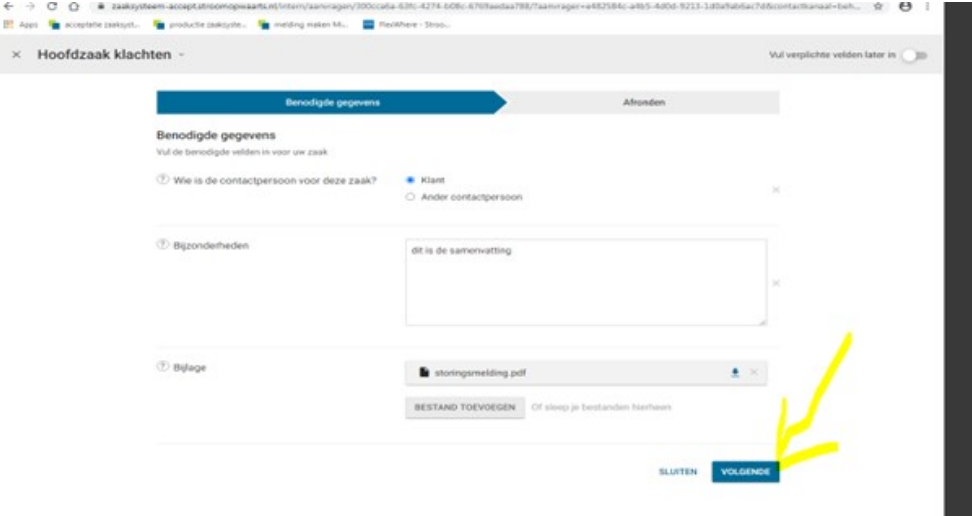

# **Stap 11**

Laatste kans om alles te controleren of een stap terug te zetten. Klik op versturen als je tevreden bent.

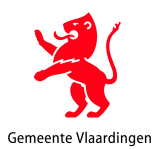

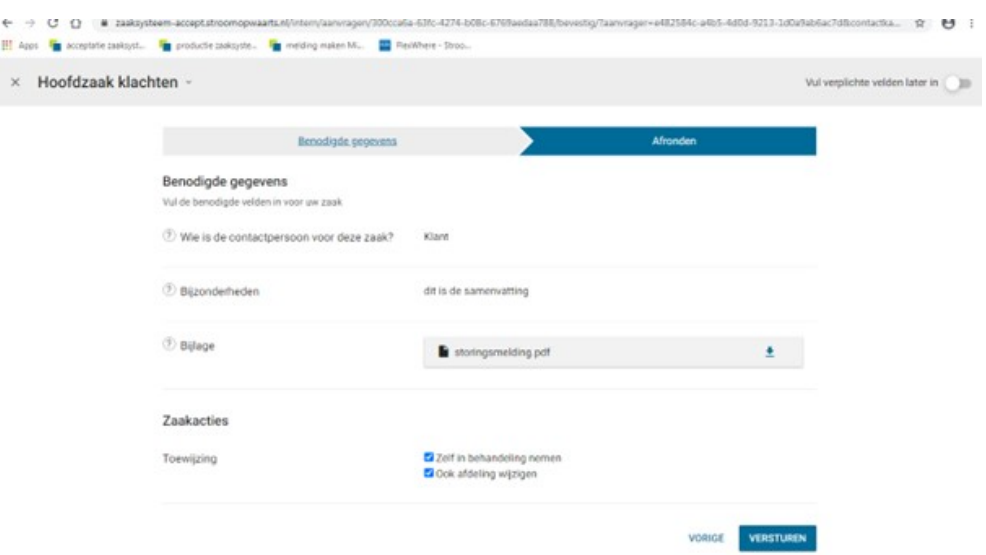

## **Stap 12**  De zaak wordt aangemaakt (zie statusmelding onderaan)

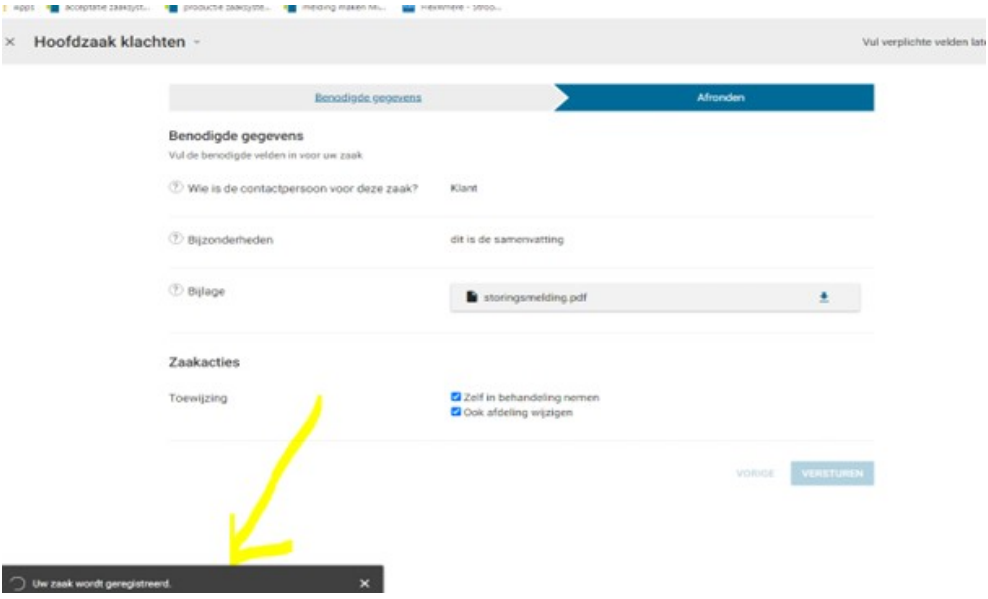

# **Stap 13: In het linker menu van de schermafbeelding uit Zaaksysteem zie je:**

Fasen ➔ Uit welke fases bestaat de zojuist aangemaakte zaak. Per zaaktype kan door FB in overleg met de gebruikers de vragen per fase en aantal fases ingericht worden. De laatste fase van elke zaak bevat standaard het veld Resultaat. Hierin wordt op basis van de keuze een Bewaar- of vernietigingsjaar geactiveerd.

Documenten ➔ Op dit tabblad zijn de gekoppelde bestanden in beeld en kan daar ook de eigenschappen van de gekoppelde bestanden worden verrijkt met de metadata.

Timeline ➔ hierin worden alle mutaties en handelingen gelogd door wie wanneer en wat.

Communicatie ➔ Hierin worden alle e-mails en andere vormen van communicatie vanuit gestart en opgeslagen.

Relaties ➔ Hier worden de relaties m.b.t. andere "gerelateerde zaken:, betrokkenen in beeld gebracht.

Toewijzing van een Zaak door DIV-medewerker of zaakverdeler of unitmanager aan een beschikbare Rol in Zaaksysteem of aan een specifieke behandelaar:

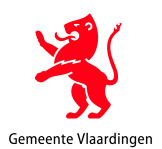

Klik op het bitterballen menu en kies "toewijzing wijzigen". Bij algemene bedrijfsvoering documenten wijs toe aan betreffende Unitmanager of zaakverdeler binnen de unit. Voor zaken gericht op Civision zullen er nog nadere inrichtingsvraagstukken eerst duidelijk moeten zijn.

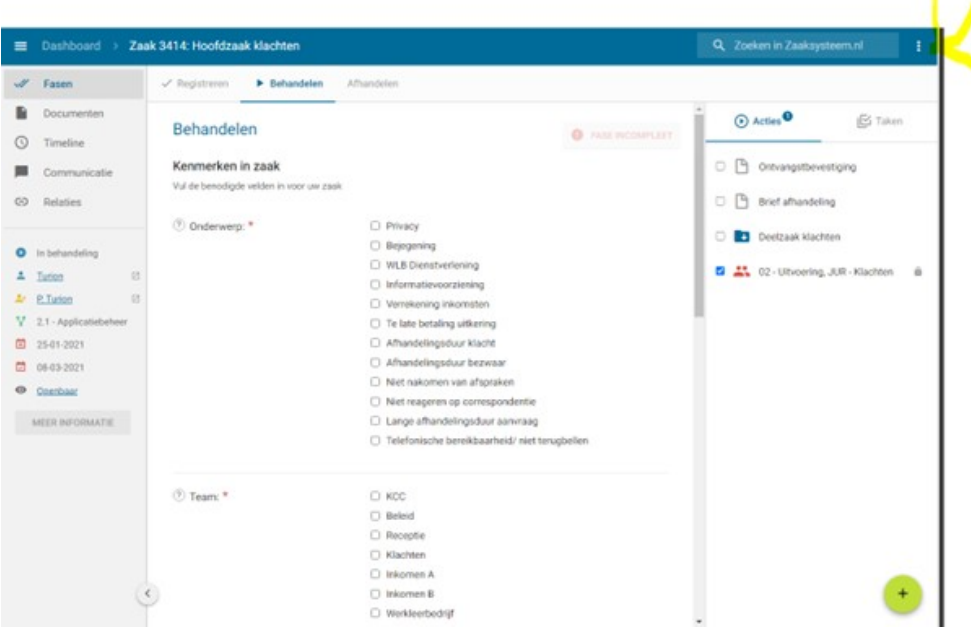

**Stap 14: Klik op specifieke behandelaar of rol en kies** 

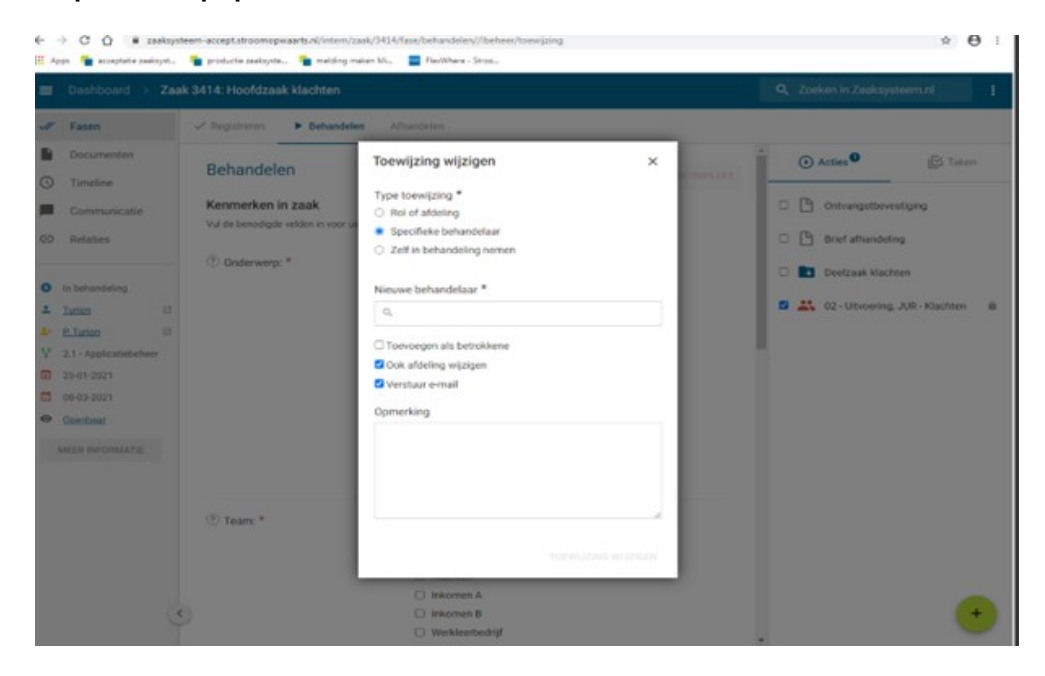

#### **Stap 15**

De toewijzing van de zaak wordt omgezet naar de gekozen of specifieke behandelaar. Die rol of behandelaar pakt de zaak verder op!

Je keert vanzelf nu terug naar het dashboard

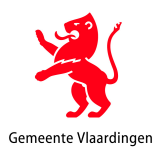

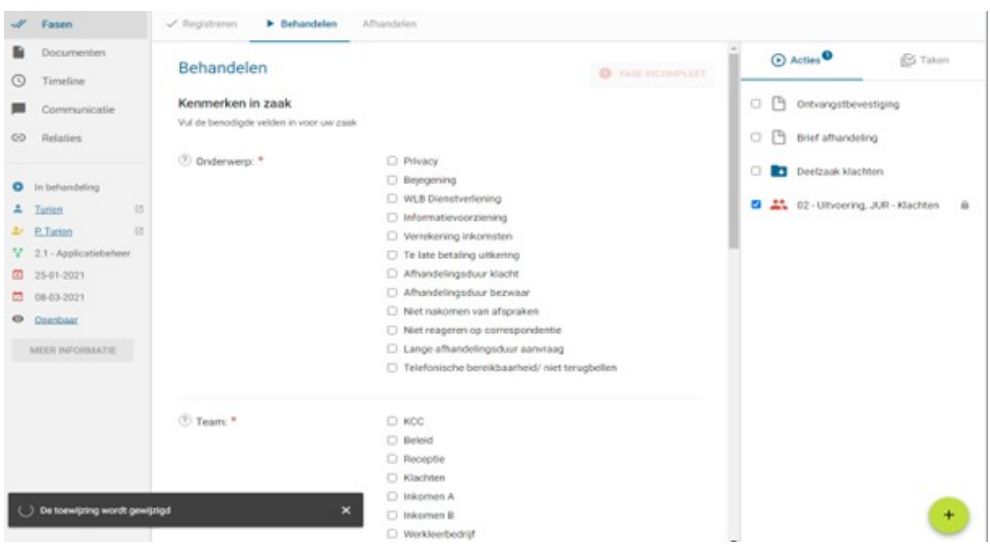

# **Stap 16**

Je bent weer in het dashboard om een nieuwe zaak te registreren (start met de groene knop)

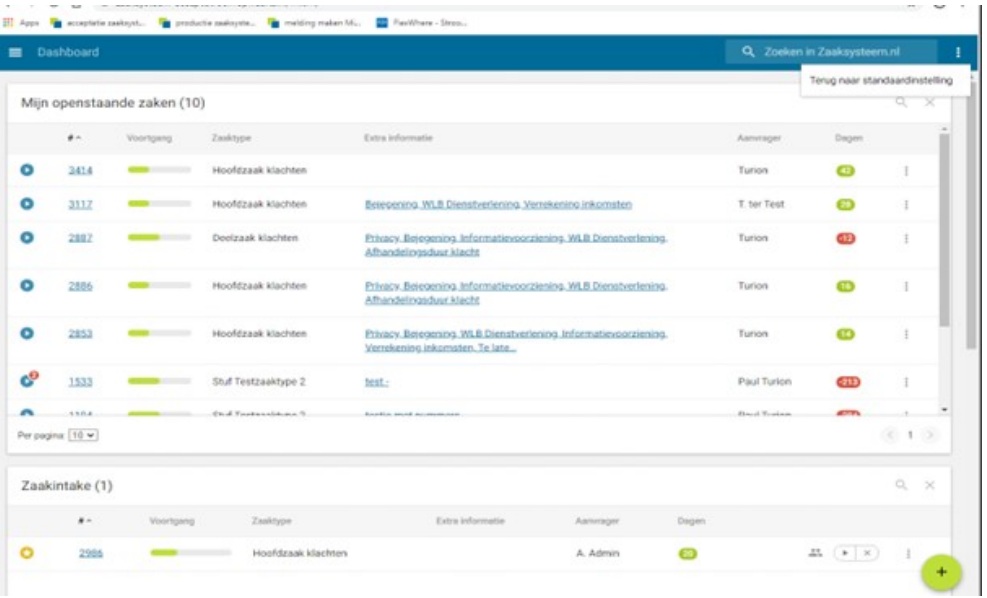

Deels wel, als de netwerkmap wordt gebruikt om tussen vestigingen te communiceren. Er komen ook weer nieuwe mappen bij als we dagelijks uitgaande post via netwerkmappen verzamelen.

Ik heb hierbij gebruik gemaakt van een door Paul gemaakte handleiding gericht specifiek op de verwerking van de klachten in Zaaksysteem. Maar een groot deel van de schermen en bewerking is ook voor de bedrijfsvoeringszaken te gebruiken.

Voor de op Civision gerichte zaken zal er door de nog te maken koppeling vanuit Civison automatisch een Zaak in Zaaksysteem aangemaakt worden en dan vallen er dus een aantal stapjes weg uit deze beschrijving.